# **ST. ANNE'S**

 **COLLEGE OF ENGINEERING AND TECHNOLOGY**

 **ANGUCHETTYPALAYAM, PANRUTI – 607 110**

 **DEPARTMENT OF COMPUTER SCIENCE AND ENGINEERING**

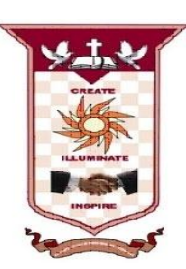

# **LAB MANUAL**

**CS8661 – INTERNET PROGRAMMING LABORATORY**

**Regulation 2017**

**Year / Semester : III / VI**

**Dec 2019 – Apr 2020**

**PREPARED BY**

**Mrs. D.Pauline Freeda, M.E., Associate Professor / CSE**

# **LIST OF EXPERIMENTS**

- 1. Create a web page with the following using HTML
	- a. To embed a map in a web page
	- b. To fix the hot spots in that map
	- c. Show all the related information when the hot spots are clicked.
- 2. Create a web page with the following.

a. Cascading style sheets.

b. Embedded style sheets.

- c. Inline style sheets. Use our college information for the web pages.
- 3. Validate the Registration, user login, user profile and payment by credit card pages using JavaScript.
- 4. Write programs in Java using Servlets:
	- i. To invoke servlets from HTML forms
	- ii. Session tracking using hidden form fields and Session tracking for a hit count
- 5. Write programs in Java to create three-tier applications using servlets for conducting online examination for displaying student mark list. Assume that student information is available in a database which has been stored in a database server.
- 6. Install TOMCAT web server. Convert the static web pages of programs into dynamic web pages using servlets (or JSP) and cookies. Hint: Users information (user id, password, credit card number) would be stored in web.xml. Each user should have a separate Shopping Cart.
- 7. Redo the previous task using JSP by converting the static web pages into dynamic web pages. Create a database with user information and books information. The books catalogue should be dynamically loaded from the database.
- 8. Create and save an XML document at the server, which contains 10 users Information. Write a Program, which takes user Id as an input and returns the User details by taking the user information from the XML document
- 9. i. Validate the form using PHP regular expression.

ii. PHP stores a form data into database.

10. Write a web service for finding what people think by asking 500 people"s opinion for any consumer product.

## **TABLE OF CONTENTS**

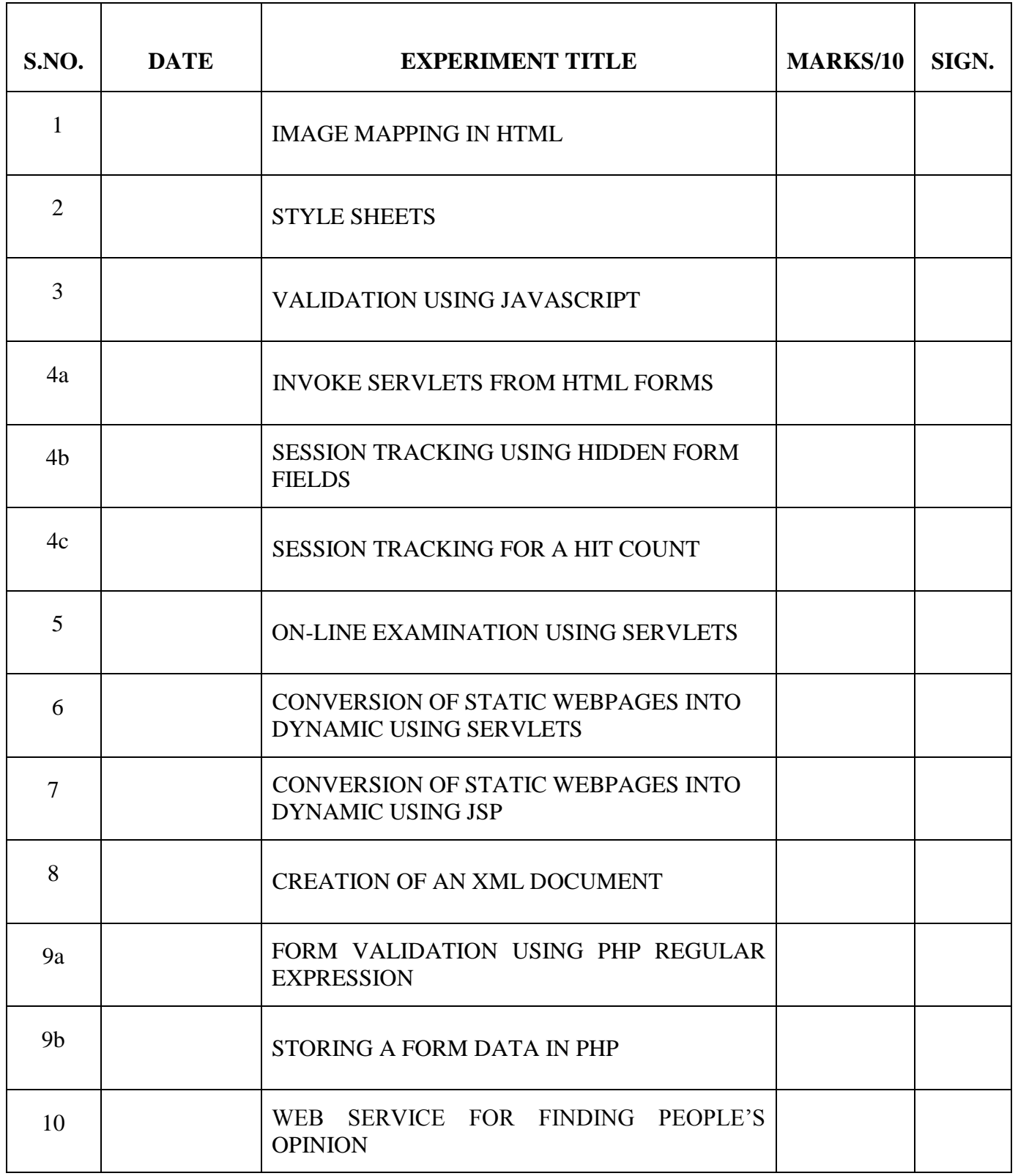

# **Ex. No:1 IMAGE MAPPING IN HTML**

# **Date :**

## **AIM:**

To create a web page which includes a map and display the related information when a hot spot is clicked in the map.

## **PROCEDURE:**

- 1. Create a html file with map tag.
- 2. Set the source attribute of the img tag to the location of the image and also set the use map attribute.
- 3. Specify an area with name, shape and href set to the appropriate values.
- 4. Repeat step 3 as many hot spots you want to put in the map.
- 5. Create html files for each and every hot spot the user will select.

# **PROGRAM:**

## *ImageMap.html*

<HTML>

 $<$ HEAD $>$ 

<TITLE>Image Map</TITLE> </HEAD>

 $<$ BODY $>$ 

 $\langle \text{img src} = \text{}' \text{india map.jpg}$ " usemap="#metroid" ismap="ismap" >  $\langle \text{map name} = \text{}' \text{metroid}$ " id="metroid">

```
<area href='TamilNadu.html' shape='circle' coords='175,495,30' title='TamilNadu'/>
```
- $\alpha$ area href = "Karnataka.html" shape = "rect" coords = "100,400,150,450" title = "Karnataka" />
- $\alpha$  area href = "AndhraPradesh.html" shape = "poly" coords = "150, 415,

175,348,265,360,190,420,190,440" title = "Andhra Pradesh" />

 $\alpha$  area href = "Kerala.html" shape = "poly" coords =

" $108,455,150,515,115,490,148,495,110,448,155,501$ " title = "Kerala" />  $\langle$ map> </BODY>

 $\langle$ HTML $>$ 

# *TamilNadu.html*

```
<HTML><HEAD>
<TITLE>About Tamil Nadu</TITLE>
</HEAD><BODY><CENTER><H1>Tamil Nadu</H1></CENTER> <HR>
<UL><LI>Area : 1,30,058 Sq. Kms.</LI>
<LI>Capital : Chennai</LI> 
<LI>Language : Tamil</LI> 
\langle L1 \ranglePopulation : 6,21,10,839\langle L1 \rangle \langle N1 \rangle<a href='ImageMap.html'>India Map</a> 
</BODY>
</HTML>
```
# *Karnataka.html*

 $\leq$ HTML $>$ <HEAD> <TITLE>About Karnataka</TITLE> </HEAD>  $<$ BODY $>$ <CENTER><H1>Karnataka</H1></CENTER>  $<$ HR $>$ <UL> <LI>Area : 1,91,791 Sq. Kms</LI> <LI>Capital : Bangalore</LI> <LI>Language : Kannada</LI> <LI>Population : 5,27,33,958</LI>  $<$ /UL $>$  $\langle$ hr $>$ <a href='ImageMap.html'>India Map</a>  $<$ /BODY>  $<$ /HTML $>$ 

#### *AndhraPradesh.html*

<HTML> <HEAD> <TITLE>About Andhra Pradesh</TITLE> </HEAD>  $<$ BODY $>$ <CENTER><H1>Andhra Pradesh</H1></CENTER> <HR> <UL> <LI>Area : 2,75,068 Sq. Kms</LI> <LI>Capital : Hyderabad</LI> <LI>Language : Telugu</LI> <LI>Population : 7,57,27,541</LI>  $\langle$ /UL $\rangle$  $\langle$ hr $>$ <a href='ImageMap.html'>India Map</a>  $<$ /BODY>  $\epsilon$ /HTML $>$ 

## *Kerala.html*

<HTML>  $<$ HEAD $>$ <TITLE>About Kerala</TITLE>  $<$ /HEAD $>$  $<$ BODY $>$ <CENTER> <H1>Kerala</H1></CENTER>  $<$ HR $>$ <UL> <LI>Area : 38,863 Sq. Kms.</LI> <LI>Capital : Thiruvananthapuram</LI> <LI>Language : Malayalam</LI> <LI>Population : 3,18,38,619</LI>  $\langle$ /UL $>$  $\langle$ hr $>$ <a href='ImageMap.html'>India Map</a> </BODY></HTML>

## **OUTPUT:**

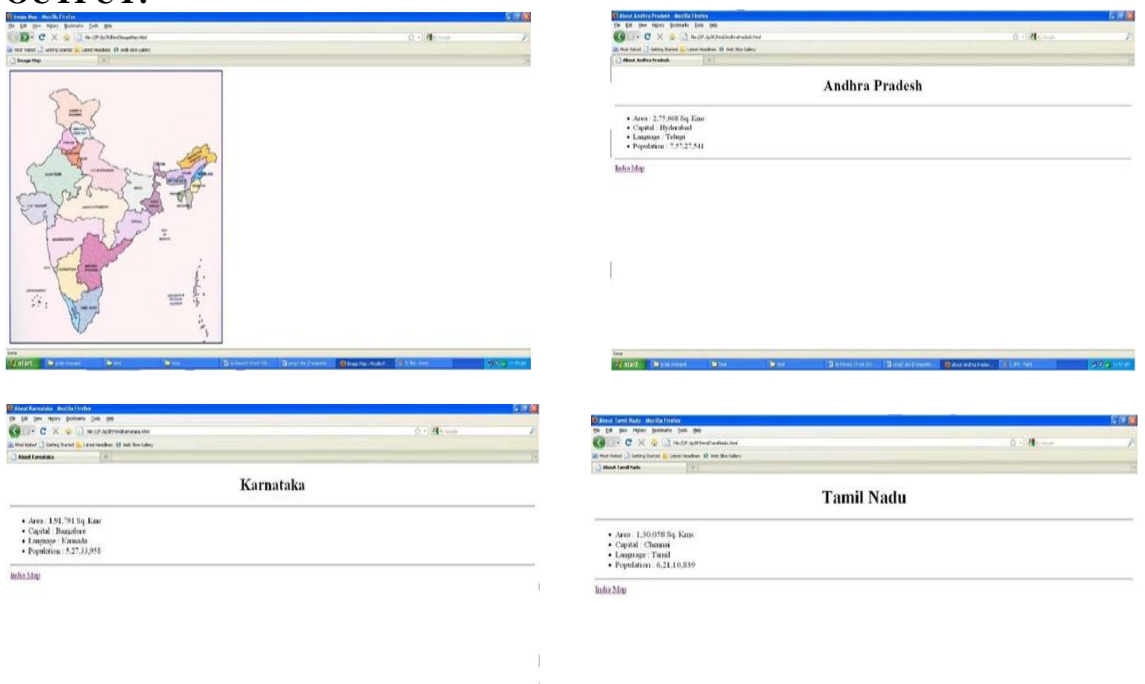

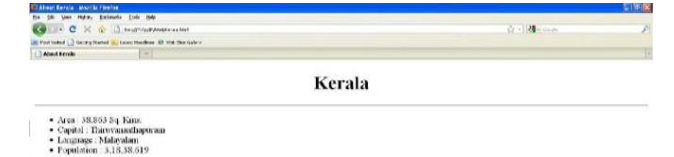

 $\overline{\text{Indis}\,\text{Map}}$ 

# **RESULT:**

Thus the creation of a web page which includes a map and display the related in-formation when a hot spot is clicked in the map was executed successfully.

**Date :**

## **Ex. No: 2 STYLE SHEETS**

#### **AIM:**

To create a web page that displays college information using various style sheet

#### **PROCEDURE:**

- 1. Create a web page with frame sets consisting two frames
- 2. In the first frame include the links
- 3. In the second frame set display the web page of the link
- 4. Create a external style sheets
- 5. Create a embedded style sheets
- 6. Create a inline and internal style sheets and make it link to the external style sheets

## **PROGRAM:**

```
XYZ.CSS:
h3
{
font-family:arial;
font-size:20;
color:cyan
}
table{
border-color:green
}
td
{
font-size:20pt;
color:magenta
}
```
## **HTML CODE:**

```
\langlehtml><head>
\langle h1 \rangle<center>ALL STYLE SHEETS</center>
</h1>
<title>USE of INTERNAL and EXTERNAL STYLESHEETS </title>
<link rel="stylesheet" href="xyz.css" type="text/css"> 
<style type="text/css">
.vid
{
       font-family:verdana;
       font-style:italic;
       color:red;
       text-align:center
}
.ani
{
       font-family:tahoma;
       font-style:italic;
       font-size:20;
```

```
text-align:center;
     } 
font
{
        font-family:georgia;
        color:blue;
        font-size:20
} 
ul
{
        list-style-type:circle
}
p 
{
          font-family: georgia, serif;
          font-size: x-small;
}
hr
{
          color: #ff9900; height: 1px
}
  a:hover 
{
color: #ff0000;
text-decoration: none
}
</style>
</head>
<body>
        <h1 style="color:blue;margin-left:30px;">Welcome</h1> //In-line style Sheet
<ol style="list-style-type:lower-alpha">
<b>St.Anne"s College of Engineering and Technology </b>
<br/><sub>2</sub>\langlehr>
<br/><sub>2</sub><li> EEE</li>
\langleli> ECE \langleli>
<li> MECH</li>
<li> CSE</li>
</ol><p style="font-size:20pt;color:purple">Details</p>
        <p class="ani">St.Anne"s College <br>It is approved by AICTE(All India Council for 
Technical Education). It is affliated to Anna University.<br/>\langle b \rangle\langleh2 class="vid"> St.Anne's college of engineering \langleh2> \langlebr>
<font>It is an ISO certified Institution
</font>
<br>chr\langlehr>
<font>
<h2>List of Courses offered</h2> 
<ul>
```

```
<li>Computer Science and Engineering</li>
<li>Ece</li>
\langleli>mech\langleli>
<li>eee</li>
\langle \text{ul} \rangle</font>
<h3>Results of cse students</h3>
<table width="100%" cellspacing="2" cellpadding="2" border="5"> <tr>
       <th>S.NAME</th> <th>MARKS</th> <th>RESULT</th>
\langle tr \rangle<tr><td align="center">Suppriya</td> <td align="center">100</td>
       <td align="center">pass</td>
\langle tr \rangle<tr><td align="center">Devishree</td> <td align="center">99</td>
       <td align="center">pass</td>
\langle tr><tr><td align="center">Vinayagam</td> <td align="center">98</td>
       <td align="center">pass</td> </tr>
</table> 
</body>
</html>
```
## **OUTPUT:**

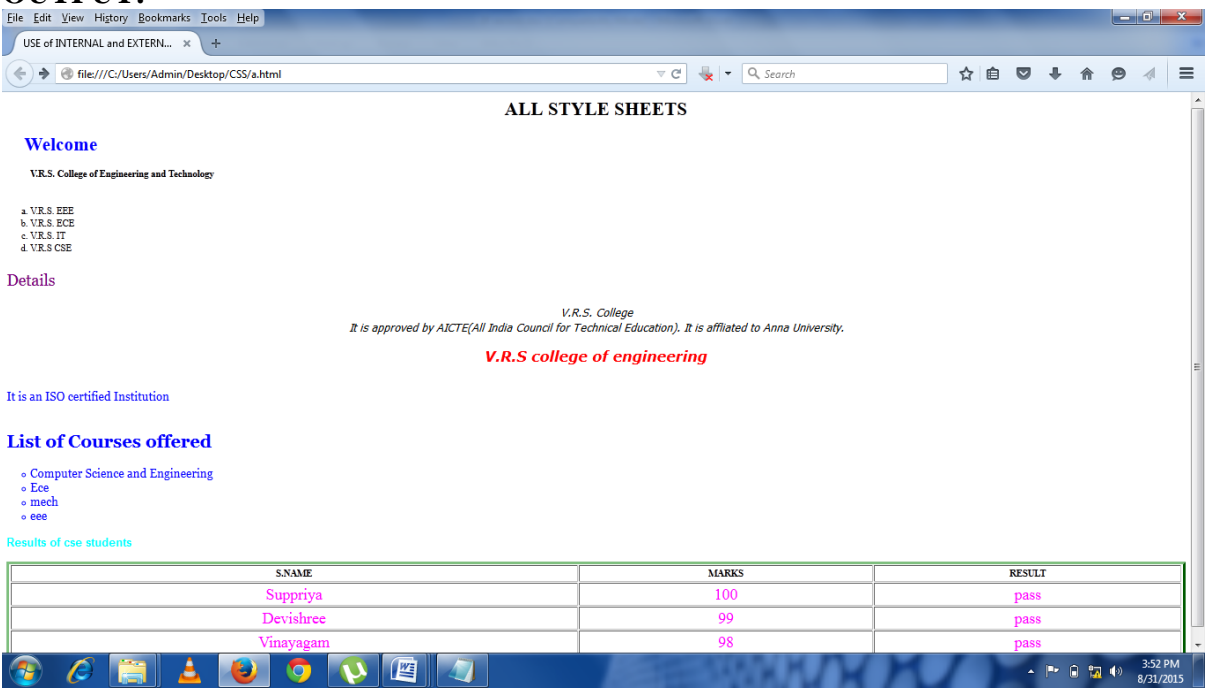

## **RESULT:**

Thus the creation of a web page that displays college information using various style sheet was successfully executed and verified.

10

**Ex.No:3 VALIDATION USING JAVASCRIPT Date:**

## **AIM:**

To Validate the Registration, user login, user profile and payment by credit card pages using JavaScript.

## **PROCEDURE:**

1. Static web pages of an online Book store is developed with following pages.

- Home page
- Registration and user Login
- User profile page
- Books catalog
- Shopping cart
- Payment by credit card

2. Each input box in webpage is validated using java script code using  $\langle$ script $\rangle$  tag in html file.

3. Designed output is displayed.

## **PROGRAM AND OUTPUT :**

#### **Main.html:**

 $\epsilon$  frameset rows="25%, 75%"> <frame src="top.html" name="top">  $\langle$ frameset cols="25%,75%"> <frame src="left.html" name="left"> <frame src="right.html" name="right"> </frameset> </frameset>

## **Top.html:**

<html> <body bgcolor="pink"> <br>>
kh> <marquee><h1 align="center"><b><u>ONLINE BOOK STORAGE</u>></b>></h1></marquee> </body> </html>

## **Right.html:**

<html> <body bgcolor="pink"> <br>><br><br><br><br><br><br><br><br><br><br><br><br><br><br><br><br> <h2 align="center"> <b><p> welcome to online book storage. Press login if you are having id otherwise press registration.  $<$ /p> $<$ /b> $<$ /h2> </body> </html>

## **Left.html:**

```
<html>
<body bgcolor="pink">
\langle h3 \rangle\langleul\rangle<li><a href="login.html" target="right"><font color="black">
LOGIN</font></a>>\langlea>\langleli>\langlebr>\langlebr>
<li><a href="reg.html" target="right"><font color="black">
```
REGISTRATION</font></a></li><br><br> <li><a href="profile.html" target="right"><fontcolor="black"> USER PROFILE</font></a></li><br><br> <li><a href="catalog.html" target="right"><fontcolor="black"> BOOKS CATALOG</font></a>></li><br/><br/>ch>>> <li><a href="scart.html" target="right"><font color="black"> SHOPPINGCART</font></a></li><br><br> <li><a href="payment.html" target="right"><fontcolor="black"> PAYMENT</font></a>></li><br/>>br>>br> <li><a href="order.html" target="right"><font color="black"> ORDER CONFIRMATION</font></a></li><br><br>

#### **ONLINE BOOK STORAGE**

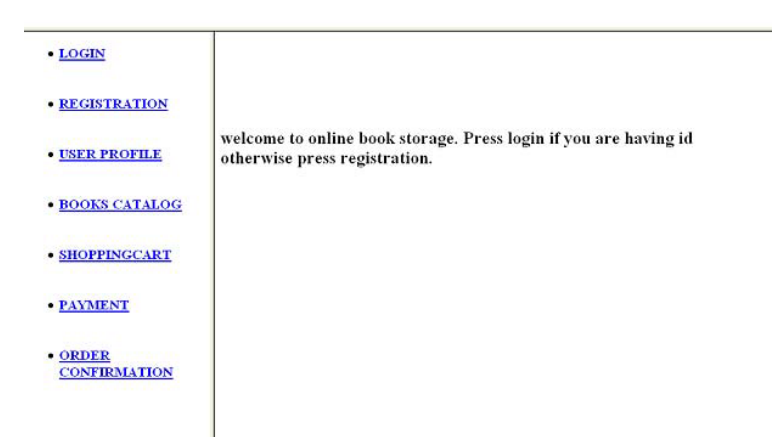

#### **Login.html:**

```
<html>
<body bgcolor="pink"><br><br><br>
<script language="javascript">
function validate()
{
       var flag=1;
       if(document.myform.id.value==""||document.myform.pwd.value==" ")
       {
               flag=0;
       }
       if(flag==1){
               alert("VALID INPUT");
       }
       else
       {
               alert("INVALID INPUT");
               document.myform.focus();
       }
}
</script>
<form name="myform">
<div align="center"><pre>
LOGIN ID:<input type="text" name="id"><br/><br/>t>
PASSWORD:<input type="password" name="pwd">
</pre><br>>>br>
\langlediv><br>>
kh>
```

```
<div align="center">
<input type="submit" value="ok" onClick="validate()">&nbsp;
    <input type="reset" value="clear">
</form>
</body>
</html>.
```
#### **Reg.html:**

```
<html>
<body bgcolor="pink"><br><br>
<script language="javascript">
function validate()
{
       var flag=1;
       if(document.myform.name.value==""||
       document.myform.addr.value==""||
       document.myform.phno.value==""||
       document.myform.id.value==""||
       document.myform.pwd.value=="")
       {
             flag=0;
       }
       var str=document.myform.phno.value;
       var x;
       for(var i=0;i<str.length;i++)
       {
             x=str.substr(i,1)if(!(x\leq=9))
              {
                     flag=0;
                     break;
              }
       }
       if (flag == 1){
              alert("VALID INPUT");
       }
       else
       {
              alert("INVALID INPUT");
              document.myform.focus();
       }
}
</script>
<form name="myform">
<div align="center"><pre>
NAME :<input type="text" name="name"><br>
ADDRESS :<input type="type" name="addr"><br>
CONTACT NUMBER:<iput type="text" name="phno"><br>
LOGINID :<input type="text" name="id"><br>
PASSWORD :<input type="password" name="pwd"></pre><br><br>
\langlediv><br/><br/>br><br/>br><div align="center">
```
<input type="submit" value="ok" onClick="validate()">&nbsp;&nbsp;&nbsp; <input type="reset" value="clear"> </form></body></html>

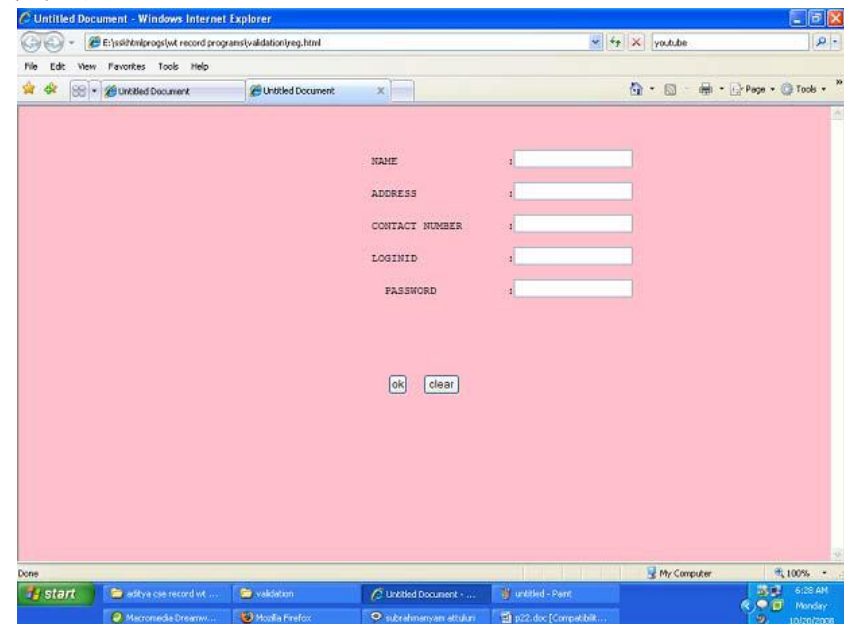

#### **Catalog.html:**

```
<html>
<body bgcolor="pink"><br><br><br>
<div align="center"><pre>
BOOK TITLE :<input type="text" name="title"><br>
</pre><br>>
\langlebr>
\langlediv><br/><br/>br><br/>br><div align="center">
<input type="submit" value="ok" name="button1">&nbsp;&nbsp;&nbsp;&nbsp;
<input type="reset" value="clear" name="button2">
</body>
</html>
```
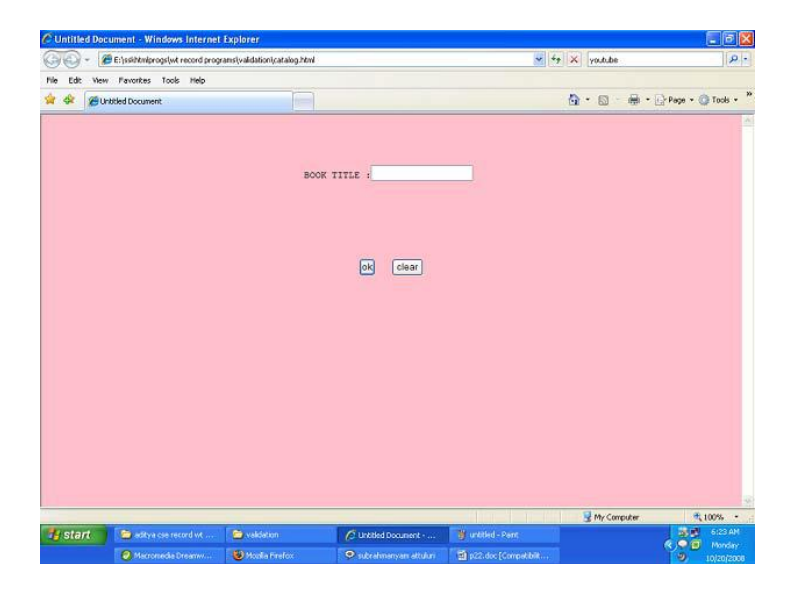

## **Order.html**:

```
<html>
<body bgcolor="pink"><br><br><br>
<div align="center"><pre>
LOGIN ID :<input type="text" name="id"><br>
TITLE :<input type="text" name="title"><br>
NO.OF BOOKS :<input type="text" name="no"><br>
COST OF BOOK:<input type="text"name="cost"><br>
DATE :<input tpe="text" name="date"><br></pre><br>><br>
\langlediv>\langlehr>\langlehr>
<div align="center">
\leinput type="submit" value="ok" name="button1"> \&nbsp;\&nbsp;\&nbsp;\&nbsp;
<input type="reset" value="clear" name="button2">
</body>
</html>
```
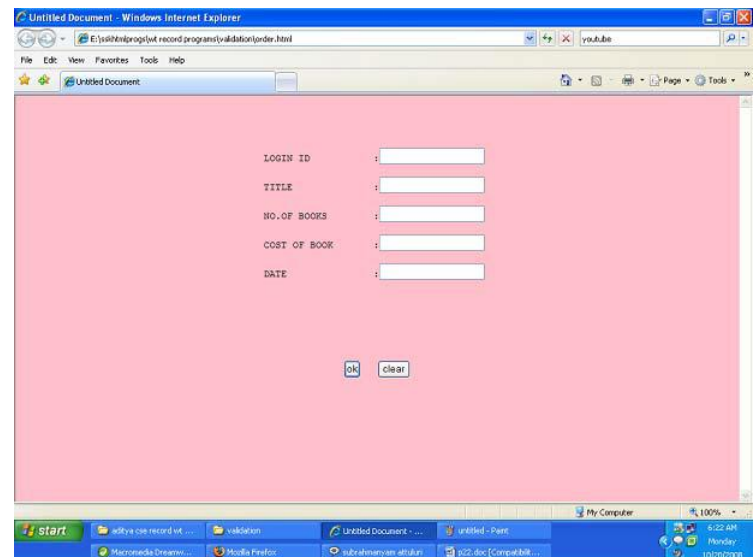

## **Payment.html:**

```
<html>
<body bgcolor="pink"><br><br><br>
<script language="javascript">
function validate()
{
       var flag=1;
       if(document.myform.id.value==""||
       document.myform.pwd.value==""||
       document.myform.amount.value==""||
       document.myform.num.value=="")
       {
              flag=0;
       }
       var str=document.myform.amount.value;
       var x;
       for(var i=0;i<str.length;i++)
       {
              x=str.substr(i,1);if(!(x\leq=9))
```

```
{
                     flag=0;
                     break;
              }
       }
       str=document.myform.num.value;
       for(var i=0;i < str.lenght;i++)
       {
              x=str.substr(i,1);if(!(x\leq=9))
              {
                     flag=0;
                     break;
              }
       }
       if(flag==1)
       {
              alert("VALID INPUT");
       }
       else
       {
              alert("INVALID INPUT");
              document.myform.focus();
       }
}
</script>
<form name="myform">
<div align="center"><pre>
LOGIN ID :<input type="text" name="id"><br>
PASSWORD :<input type="password" name="pwd"><br>
AMOUNT :<input type="text" name="amount"><br>
CREDITCARDNUMBER:<input type="PASSWORD" name="num+"><br></pre><br><br>
\langlediv>\langle br>\langle br>\langle div align="center">
<input type="submit" value="ok" onClick="validate()">&nbsp;&nbsp;&nbsp;&nbsp;
<input type="reset" value="clear" >
```

```
</form></body></html>
```
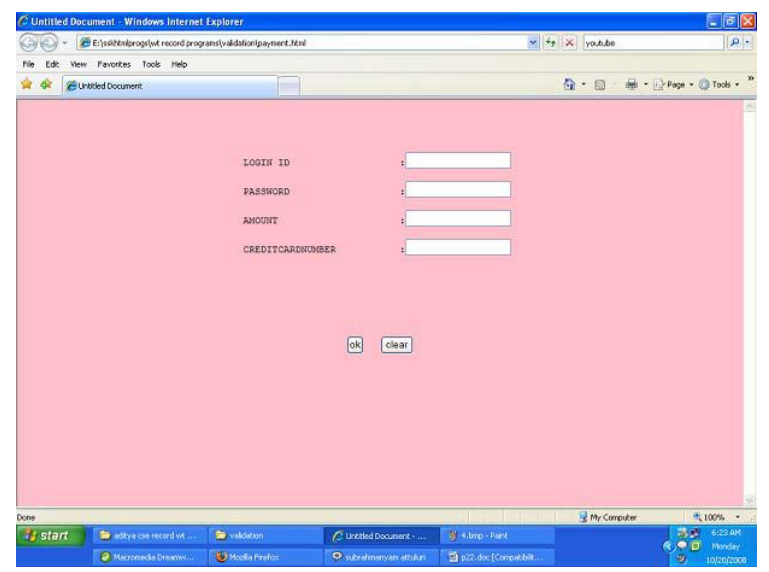

```
Profile.html:
<html>
<body bgcolor="pink"><br><br><br>
<script language="javascript">
function validate()
{
       var flag=1;
       if(document.myform.id.value==""||
       document.myform.pwd.value=="")
       {
             flag=0;
       }
       if(flag==1){
              alert("VALID INPUT");
       }
       else
       {
              alert("INVALID INPUT");
             document.myform.focus();
       }
}
</script>
<form name="myform">
<div align="center"><pre>
LOGIN ID :<input type="text" name="id"><br>
PASSWORD:<input type="password" name="pwd"></pre><br><br>
\langlediv><br/><br/>br><br/>br><div align="center">
<input type="submit" value="ok" onClick="validate()">&nbsp;&nbsp;&nbsp;&nbsp;
<input type="reset" value="clear" >
</form>
</body>
</html>
```
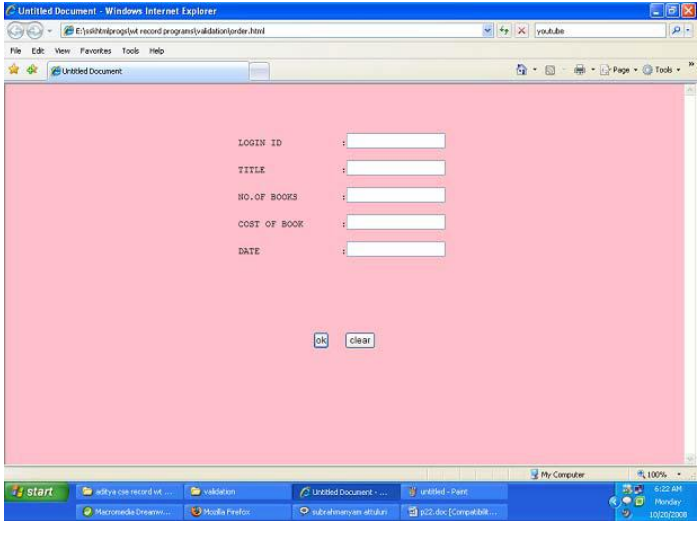

#### **RESULT:**

Thus the web page for online book store is created and its webpages are validated using Javascript.

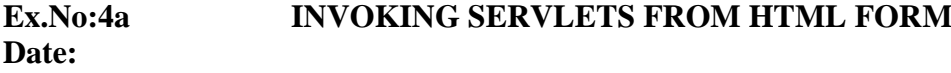

## **AIM:**

To write a java program to invoke servlets from HTML form.

## **PROCEDURE:**

#### *client.html:*

(1) Create a web page using HTML form that contains the fields such as text, password and one submit button.

- (2) Set the URL of the server as the value of form"s action attribute.
- (3) Run the HTML program.
- (4) Submit the form data to the server.

#### *server.java:*

- (1) Define the class server that extends the property of the class GenericServlet.
- (2) Handle the request from the client by using the method service() of GenericServlet class.
- (3) Get the parameter names from the HTML form by using the method getParameterNames().
- (4) Get the parameter values from the HTML forms by using the method getParameter().
- (5) Send the response to the client by using the method of PrintWriter class.

## **PROGRAM:**

#### **server.java**:

```
import java.io.*;
import java.util.*;
import javax.servlet.*;
public class server extends GenericServlet
{
public void service(ServletRequest req,ServletResponse res)throws ServletException,IOException
{
        PrintWriter pw=res.getWriter();
       pw.print("<h3>Registration Successful...</h3>");
       Enumeration e=req.getParameterNames();
       while(e.hasMoreElements())
       {
               String str1=(String)e.nextElement();
               String str2=req.getParameter(str1);
              pw.print(str1+"="+str2+"<br/>\,
        }
       pw.close();
}
}
web.xml:
<web-app>
<servlet>
      <servlet-name>Register</servlet-name>
      <servlet-class>server</servlet-class>
   </servlet>
<servlet-mapping>
      <servlet-name>Register</servlet-name>
      <url-pattern>/server</url-pattern>
```

```
 </servlet-mapping>
</web-app>
```
#### **client.html:**

```
\langlehtml><head>
<title>Invoking Servlet From HTML</title>
</head>
<body bgcolor="violet">
<form name="form1" method="post" action="http://localhost:8080/servlets1/server">
<fieldset>
<legend>Registration</legend>
Enter E-mail     :
\langleinput type="text" name="LoginID" size="25"/>\langlebr/>\rangleEnter Password:
<input type="password" name="Password" size="25">
<input type="submit" Value="SUBMIT">
</fieldset>
</form>
</body>
</html>
```
## **OUTPUT:**

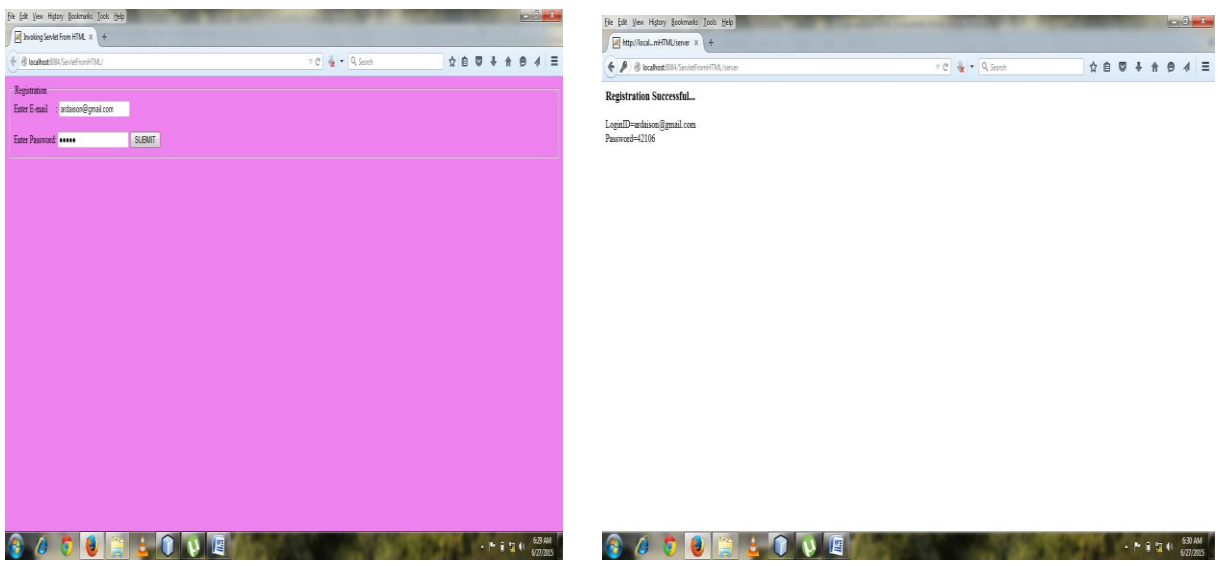

#### **RESULT:**

Thus the java program to invoke servlets from HTML form has been executed successfully.

## **Ex.No:4b SESSION TRACKING USING HIDDEN FORM FIELDS Date:**

## **AIM:**

To write a Java Program for Session Tracking Using Hidden Form Fields. This servlet demonstrates session tracking using hidden form fields by displaying the shopping cart for a bookworm. Note that, if you try this servlet, the buttons at the bottom of the page it generates don't take you anywhere real.

#### **PROCEDURE:**

- 1. Pass Cart items in the item parameter.
- 2. Print the current cart items.
- 3. Ask if the user wants to add more items or check out.
- 4. Include the current items as hidden fields so they'll be passed on and submit to self.

## **PROGRAM:**

```
import java.io.*;
import javax.servlet.*;
import javax.servlet.http.*;
public class ShoppingCartViewerHidden extends HttpServlet {
  public void doGet(HttpServletRequest req, HttpServletResponse res)
                    throws ServletException, IOException {
   res.setContentType("text/html");
  PrintWriter out = res.getWriter(); out.println("<HEAD><TITLE>Current Shopping Cart Items</TITLE></HEAD>");
  out.println("<BODY>");
   // Cart items are passed in as the item parameter.
  String[] items = req.getParameterValues("item");
   // Print the current cart items.
   out.println("You currently have the following items in your cart:<BR>");
  if (items == null) {
    out.println("<B>None</B>");
   }
   else {
    out.println("<UL>");
   for (int i = 0; i < items.length; i++) {
    out.println("<LI>" + items[i]);
    }
    out.println("</UL>");
 }
   // Ask if the user wants to add more items or check out.
   // Include the current items as hidden fields so they'll be passed on.
   out.println("<FORM METHOD=GET>"); // submit to self
  if (items != null) {
   for (int i = 0; i < items.length; i++) {
     out.println("<INPUT TYPE=HIDDEN NAME=item VALUE=\"" +
      items[i] + "\">\"; }
   }
   out.println("Would you like to<BR>");
   out.println("<INPUT TYPE=SUBMIT VALUE=\" Add More Items \">");
   out.println("<INPUT TYPE=SUBMIT VALUE=\" Check Out \">");
   out.println("</FORM>");
```
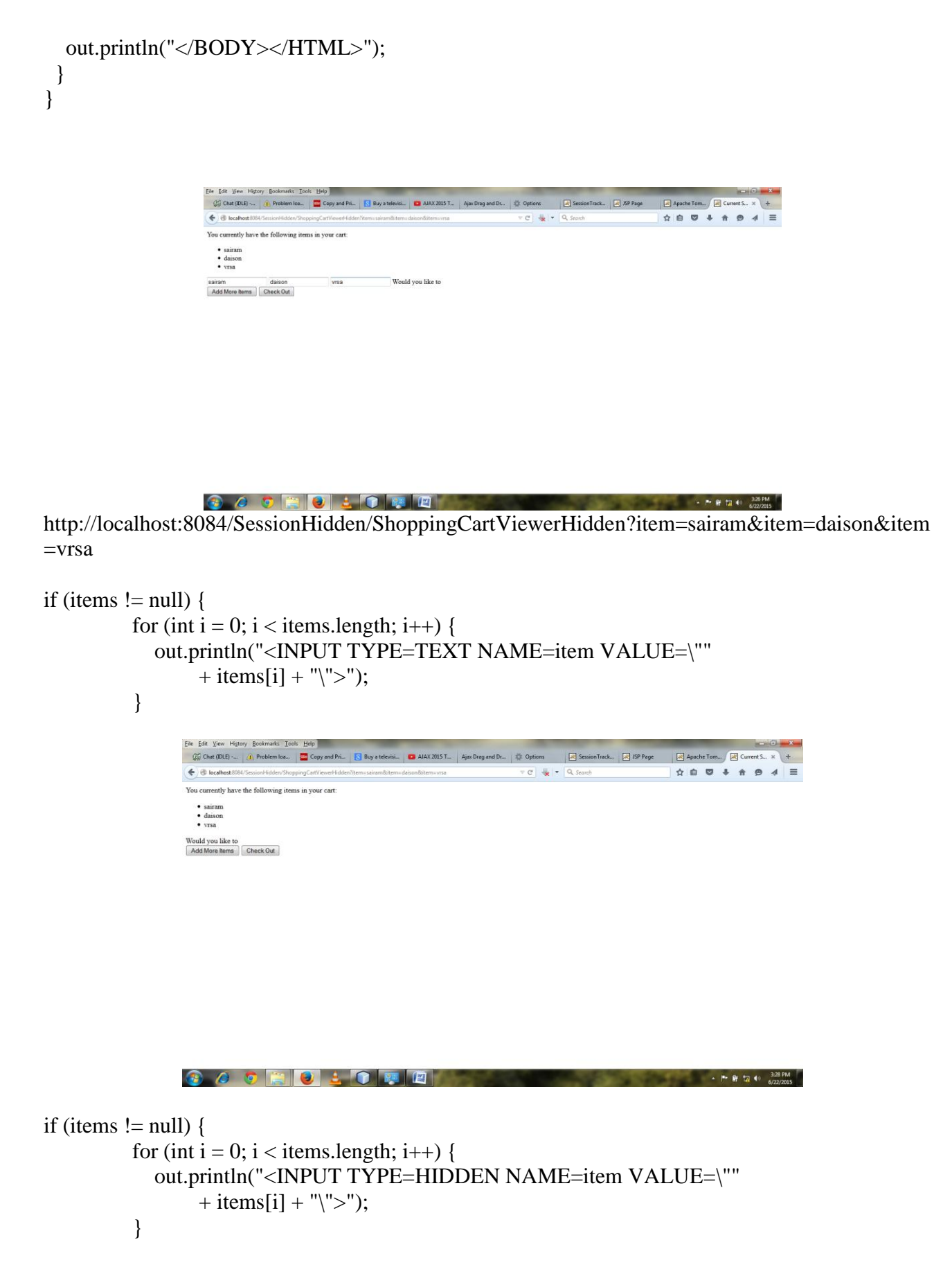

## **RESULT:**

Thus the Java program for Session Tracking using hidden form fields has been executed successfully.

## **Ex.No:4c SESSION TRACKING A HIT COUNT**

**Date:**

## **AIM:**

To write a Java Program for Session tracking a hit count. This servlet uses session tracking to count the number of times a client has accessed it.

## **PROCEDURE:**

- 1. Get the current session object, create one if necessary
- 2. Increment the hit count for this page. The value is saved in this client's session under the name "tracker.count".
- 3. Display the hit count for this page

## **PROGRAM:**

```
import java.io.*;
import java.util.*;
import javax.servlet.*;
import javax.servlet.http.*;
public class SessionTracker extends HttpServlet {
  public void doGet(HttpServletRequest req, HttpServletResponse res)
                    throws ServletException, IOException {
   res.setContentType("text/html");
  PrintWriter out = res.getWriter(); // Get the current session object, create one if necessary
  HttpSession session = req.getSession(); // Increment the hit count for this page. The value is saved
   // in this client's session under the name "tracker.count".
   Integer count = (Integer)session.getAttribute("tracker.count");
  if \text{(count == null)}count = new Integer(1); else
   count = new Integer(count.intValue() + 1);
   session.setAttribute("tracker.count", count);
   out.println("<HTML><HEAD><TITLE>SessionTracker</TITLE></HEAD>");
   out.println("<BODY><H1>Session Tracking Demo</H1>");
   // Display the hit count for this page
  out.println("You've visited this page " + count +
   ((count.intValue() == 1) ? " time." : " times."));
  out.println("\langle P \rangle");
   out.println("<H2>Here is your session data:</H2>");
   Enumeration enum = session.getAttributeNames();
   while (enum.hasMoreElements()) {
    String name = (String) enum.nextElement();
    out.println(name + ": " + session.getAttribute(name) + "<BR>");
 }
  out.println("</BODY></HTML>");
  }
}
```
# **OUTPUT:**

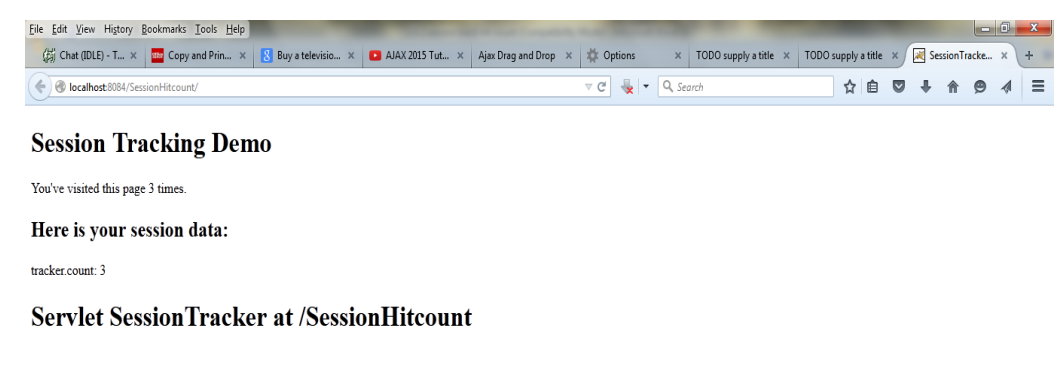

**OCOED**CERTE

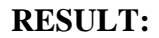

Thus the Java program for session tracking a hit count has been executed successfully.

# **Date:**

#### **Ex.No:5 ON-LINE EXAMINATION USING SERVLETS**

#### **AIM:**

To write java servlet programs to conduct online examination and to display student mark list available in a database

#### **PROCEDURE:**

#### **Client:**

- 1. In index.html on the client side declare the contents that you like to transfer to the server using html form and input type tags.
- 2. Create a submit button and close all the included tags.

#### **Server:**

- 1. Import all necessary packages
- 2. Define a class that extends servlet
- 3. In the doPost() method, do the following:
	- i) Set the content type of the response to "text/html"
	- ii) Create a writer to the response
	- iii) Get a paratmeter from the request
	- iv) If its value is equal to right answer then add 5 to mark variable
	- v) Similarly repeat step
	- vi) for all parameters
	- vii)Display the result in an html format using the writer

#### **Student Mark List Database:**

- 1. Import necessary to java packages and javax packages and classes
- 2. Create a class that extends HttpServlet and implements ServletException
- 3. and IOException
- 4. In the doGet() method, do the following:
	- i) Create a PrintWriter object
	- ii) Open a connection with the data source name
	- iii) Write a sql query and execute to get the resultset
	- iv) Display the resultset information in html form

## **PROGRAM:**

#### **Servlet Code:** import java.io.\*; import java.sql.\*; import javax.servlet.\*; import javax.servlet.http.\*; public class StudentServlet3 extends HttpServlet { String message,Seat\_no,Name,ans1,ans2,ans3,ans4,ans5; int Total=0; Connection connect; Statement stmt=null; ResultSet rs=null; public void doPost(HttpServletRequest request,HttpServletResponse response) throws ServletException,IOException { try { String url="jdbc:odbc:NEO"; Class.forName("sun.jdbc.odbc.JdbcOdbcDriver"); connect=DriverManager.getConnection(url," "," "); message="Thank you for participating in online Exam"; }

```
catch(ClassNotFoundException cnfex){ cnfex.printStackTrace();
}
catch(SQLException sqlex){ sqlex.printStackTrace();
}
catch(Exception excp){ excp.printStackTrace();
}
Seat no=request.getParameter("Seat no"); Name=request.getParameter("Name");
ans1=request.getParameter("group1"); ans2=request.getParameter("group2"); 
ans3=request.getParameter("group3"); ans4=request.getParameter("group4"); 
ans5=request.getParameter("group5"); if(ans1.equals("True"))
Total+=2;
if(ans2.equals("False"))
Total+=2;
if(ans3.equals("True"))
Total+=2;
if(ans4.equals("False"))
Total+=2;
if(ans5.equals("False"))
Total+=2; try
{
Statement stmt=connect.createStatement();
String query="INSERT INTO student("+"Seat_no,Name,Total"+") VAL-
UES('"+Seat_no+"','"+Name+"','"+Total+"')";
int result=stmt.executeUpdate(query); stmt.close();
}catch(SQLException ex){
}
response.setContentType("text/html"); PrintWriter out=response.getWriter(); out.println("<html>"); 
out.println("<head>"); out.println("<head>"); out.println("<br/>\body bgcolor=cyan>");
out.println("<center>"); out.println("<h1>"+message+"</h1>\n");
out.println("<h3>Yours results stored in our database</h3>"); out.print("<br><br>");
out.println("<b>"+"Participants and their Marks"+"</b>"); out.println("<table border=5>");
try
{
Statement stmt=connect.createStatement(); String query="SELECT * FROM student";
rs=stmt.executeQuery(query); out.println("<th>"+"Seat_no"+"</th>"); 
out.println("<th>"+"Name"+"</th>"); out.println("<th>"+"Marks"+"</th>"); while(rs.next())
{
out.println("<tr>");
out.print("<td>"+rs.getInt(1)+"</td>");
out.print("<td>"+rs.getString(2)+"</td>");
out.print("<td>"+rs.getString(3)+"</td>");
out.println("</tr>");
}
out.println("</table>");
}
catch(SQLException ex){ } finally
{
try
{
if(rs!=null)
rs.close();
if(stmt!=null)
stmt.close();
if(connect!=null)
```

```
connect.close();
}
catch(SQLException e){ }
}
out.println("</center>");
out.println("</body></html>");
Total=0;
} }
```
## **HTML Code:**

<html><head><title>Database Test</title></head> <br/> <br/>body> <center><h1>Online Examination</h1> </center> <form action="StudentServlet3.view" method="POST"> <div align="left"><br></div> **Seat Number:**  $**S**$  **input type="text" name="Seat\_no"> <div align="Right">** <b>Name:</b> <input type="text" name="Name" size="50"><br> </div>  $\langle b r \rangle \langle b r \rangle$  $$ value="True">True <input type="radio" name="group1" value="False">False<br> <b>2. It is a network layer's responsibility to forward packets reliably from source to destination</b><br/>>br/> <input type="radio" name="group2" value="True">True <input type="radio" name="group2" value="False">False<br>  **Packet switching is more useful in bursty traffic** $**5**$  $**5**$  $**6**$  $**6**$  $**7**$  $**7**$  $**8**$  $**8**$  $**7**$  $**9**$  $**9**$  $**1**$  $**1**$  $**1**$  $**1**$  $**1**$  $**1**$  $**1**$  $$ value="True">True<input type="radio" name="group3" value="False">False<br>>>b>4. A phone network uses packet switching</b> \/> \/> \/\input type="radio" name="group4" value="True">True <input type="radio" name="group4" value="False">False<br> <b>5. HTML is a Protocol for describing web contents</b><br/> <input type="radio" name="group5" value="True">True <input type="radio" name="group5" value="False">False<br> <br><br><br> <center>  $\langle$ input type="submit" value="Submit"> $\langle$ br> $\langle$ br> $\langle$ center>

</form></body></html>

## **OUTPUT:**

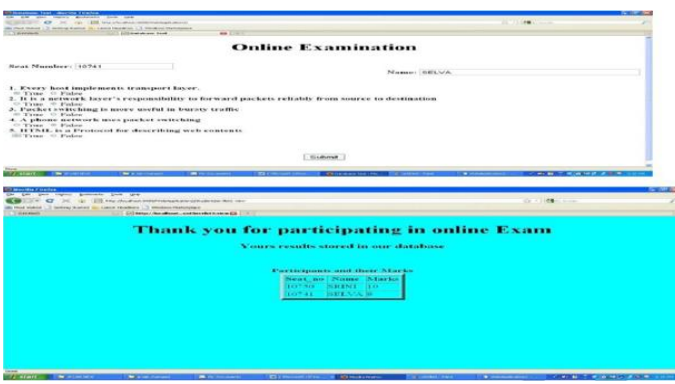

## **RESULT:**

Thus to write java servlet programs to conduct online examination and to display student mark list available in a database was successfully executed and verified.

#### **Ex.No:6 CONVERSION OF STATIC WEBPAGES INTO DYNAMIC USING SERVLETS Date:**

## **AIM:**

To convert the static web pages into dynamic web pages using servlets (or JSP) and cookies.

## **PROCEDURE:**

- 1. We will create ahtml form for entering the user name,password and card ID.
- 2. From the above HTML form, the servlet program is invoked in which the validity of the user name,password and card id is checked.if it is a valid user then the welcome message will be displayed otherwise the "invalid user" message will be displayed. In this servlet we set the cookies in which the current user name is stored.
- 3. Compile the above servlet Login servlet.java and copy its class file in tomcats folder at c:\tomcatdirectory\webapps\examples\WEB-INF\classes.
- 4. Then edit the web.xml in WEB-INF folder.We must store he user information such as user name,password and card id in the web.xml using init-param.
- 5. On successful login , the information from the cookie is checked and shopping cart page for corressponding user can be displayed.
- 6. Compile the above servlet LoginSuccess.java and copy its class file in the tomcat's folder at c:\tomcatdirectory\webapps\examples\WEB-INF\classes.
- 7. Then edit the web.xml in WEB-INF folder.
- 8. Start tomcat web server.Open the web browser and display the login form created in step1.

## **PROGRAM:**

## **Index.jsp**

## <html> <head>  $<$ body $>$  <form action="http://localhost:8084/ddd/LoginServlet" method="post"> Enter username: <input type="text" value""name="user">  $\langle$ hr>

Enter Password:

```
 <input type="password" value""name="password">
```
 $<sub>2</sub>$ 

```
 Enter Card ID:
```

```
 <input type="text" value""name="cardID">
```

```
<br/><br/>br>\langlehr> \langlehr> \langlehr>
```

```
 <input type="submit" value="login"> 
 </form>
```

```
 </body>
```
## **Loginservlet.html**

import java.io.\*; import java.net.\*; import javax.servlet.\*; import javax.servlet.http.\*; public class LoginServlet extends HttpServlet { protected void doPost(HttpServletRequest request, HttpServletResponse response) throws ServletException, IOException {

```
 response.setContentType("text/html;charset=UTF-8");
      PrintWriter out = response.getWriter();
      try {
        String usr=request.getParameter("user");
        String pwd=request.getParameter("password");
        String card=request.getParameter("cardID");
        boolean flag=true;
        String[] userID=getInitParameter("usernames").split(",");
        String[] password=getInitParameter("passwords").split(",");
        String[] cardids=getInitParameter("cardIDs").split(",");
        int i;
       for (i=0; i<userID.length; i++) {
           if(userID[i].equals(usr)&&password[i].equals(pwd)&&cardids[i].equals(card))
\left\{ \begin{array}{c} \end{array} \right\} flag=false;
             Cookie MyCookie=new Cookie("CurrentUser", usr);
             MyCookie.setMaxAge(60*60);
             response.addCookie(MyCookie);
             response.sendRedirect("http://localhost:8084/ddd/LoginSuccess");
 }
        }
                if(flag==true)
\{ out.print("Error");
           out.println("<h4>Invalid user,please try again by clicking following link</h4>");
           out.println("<a href='http://localhost:8084/ddd/'>"+"LoginForm.html");
        }
 } 
finally { 
        out.close();
      }
   } 
LoginSuccess.java
import java.io.*;
import java.net.*;
import javax.servlet.*;
import javax.servlet.http.*;
public class LoginSuccess extends HttpServlet {protected void doGet(HttpServletRequest request, 
HttpServletResponse response)
   throws ServletException, IOException {
  Cookie[] my_cookies=request.getCookies();
  response.setContentType("text/html");
  PrintWriter out=response.getWriter();
  out.print("Login Success");
 out.println("<br/>b>");
  String userName=null;
  if(my_cookies!=null)
  {
    for(Cookie cookie:my_cookies)
\{ if(cookie.getName().equals("currentUser"))
```

```
 userName=cookie.getValue();
     }
  }
  out.print("<h3>Login Success!!!Welcome</h3>");
  out.print("<h2>This is a Shopping cart for"+userName+"</h2>");
  out.close();
      }
  }
Web.xml
   <servlet> 
   <servlet-name>LoginServlet</servlet-name> 
   <servlet-class>LoginServlet</servlet-class> 
   <init-param> 
        <param-name>usernames</param-name> 
        <param-value>user1,user2,user3</param-value> 
       </init-param> 
      <init-param> 
        <param-name>passwords</param-name> 
        <param-value>pwd1,pwd2,pwd3</param-value> 
        </init-param> 
      <init-param> 
        <param-name>cardIDs</param-name> 
        <param-value>111,222,333</param-value> 
      </init-param> 
   </servlet> 
   <servlet> 
      <servlet-name>LoginSuccess</servlet-name> 
      <servlet-class>LoginSuccess</servlet-class> 
   </servlet> 
   <servlet-mapping> 
      <servlet-name>LoginServlet</servlet-name> 
      <url-pattern>/LoginServlet</url-pattern> 
   </servlet-mapping> 
   <servlet-mapping> 
      <servlet-name>LoginSuccess</servlet-name> 
      <url-pattern>/LoginSuccess</url-pattern> 
   </servlet-mapping> 
   <session-config> 
      <session-timeout> 
        30 
      </session-timeout> 
  \langlesession-config\rangle <welcome-file-list> 
      <welcome-file>index.jsp</welcome-file> 
      </welcome-file-list> 
   </web-app>
```
## **OUTPUT:**

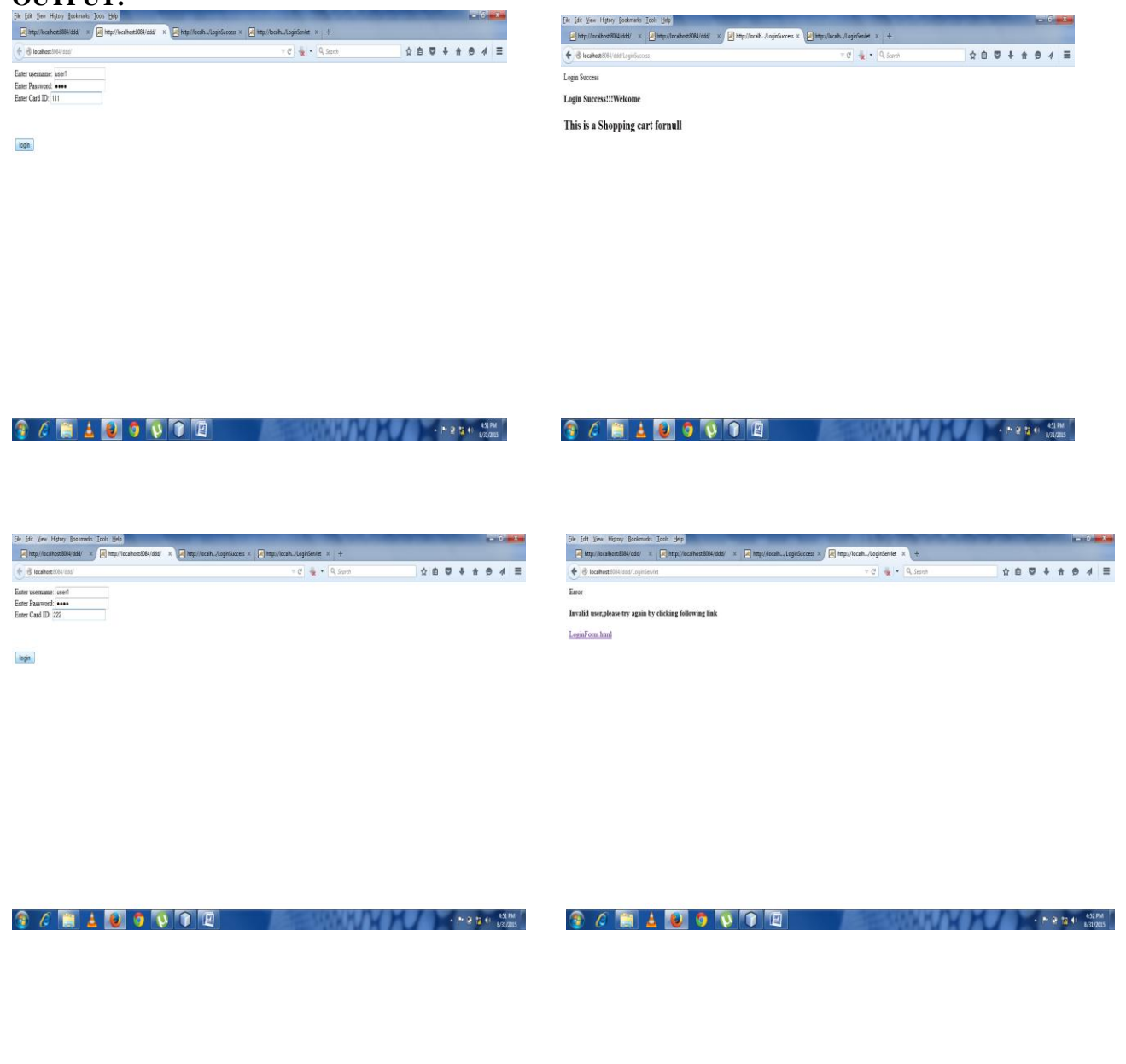

#### **RESULT:**

 Thus the conversion of the static web pages into dynamic web pages using servlets cookies has been executed successfully.

```
Date :
```
## **Ex. No:7 CREATION OF XML DOCUMENT**

## **AIM:**

To convert the static web pages into dynamic web pages using JSP. Create a database with user information and books information. The books catalogue should be dynamically loaded from the database.

#### **PROCEDURE:**

- 1. Create your own directory under tomcat/webapps (e.g. tr1).
- 2. Copy the html files in tr1.
- 3. Copy the jsp files also into tr1.
- 4. Start tomcat give the following command.
	- a. Catalina.bat run
	- b. At install‐dir/bin
- 5. At I.E give url as http://localhost:8081/tr1/main.html.

## **PROGRAM :**

#### **Main.html:**

```
<html>
<body bgcolor="pink">
<br/><br><br><br><br><br><br><br><br><br><br><br><br><br><br>
\langleh1 align="center">>U>ONLINE BOOK STORAGE</u></h1>\langlebr>\langlebr>\langlebr>
<h2 align="center"><PRE>
<b> Welcome to online book storage.
Press LOGIN if you are having id
Otherwise press REGISTRATION
</h></PRE></h2>
<br>>
<br/><br/>or<br/><br/>pre<div align="center"><a href="/tr/login.html">LOGIN</a>
href="/tr/login.html">REGISTRATION</a></div></pre>
</body></html>
```
## **Login.html:**

```
<html>
\text{color} spectromagnetic "pink">\text{br} \text{br} \text{br} \text{br}<form name="myform" method="post" action=/tr1/login.jsp">
<div align="center"><pre>
LOGIN ID : \langleinput type="passwors" name="pwd">\langlepre>\langlebr>\ranglePASSWORD : <input type="password" name="pwd"></pre><br><br>
\langlediv\rangle\langle b r \rangle \langle b r \rangle<div align="center">
<inputtype="submit"value="ok" onClick="validate()">&nbsp;&nbsp;&nbsp;&nbsp;&nbsp;<input
type="reset"
value="clear">
</form>
</body>
</html>
```
## **Reg.html:**

<html> <body bgcolor="pink"><br><br> <form name="myform" method="post" action="/tr1/reg.jsp"> <div align="center"><pre> NAME :<input type="text" name="name"><br> ADDRESS :<input type="text" name="addr"><br> CONTACT NUMBER : <input type="text" name="phno"><br> LOGIN ID : <input type="text" name="id"><br> PASSWORD : <input type="password" name="pwd"></pre><br><br>  $\langle$ div $>$  $\langle$ hr> $\langle$ hr> <div align="center"> <inputtype="submit"value="ok" onClick="validate()">()"> <input type="reset" value="clear"> </form> </body> </html>

#### **Profile.html:**

```
<html>
<body bgcolor="pink"><br><br>
<form name="myform" method="post" action="/tr1/profile.jsp">
<div align="center"><pre>
LOGIN ID : <input type="text" name="id"><br>
</pre><br>>br>\langlediv>\langle b r \rangle \langle b r \rangle<div align="center">
<inputtype="submit"value="ok" 
onClick="validate()">()">     <input type="reset"
value="clear">
</form>
</body>
</html>
```
#### **Catalog.html:**

```
<html>
<body bgcolor="pink"><br><br><br>
<form method="post" action="/tr1/catalog.jsp">
<div align="center"><pre>
BOOK TITLE : <input type="text" name="title"><br>
</pre><br>>>br>
\langlediv\rangle<hr><hr>
<div align="center">
<inputtype="submit"value="ok"
name="button1">     <inputtype="reset"value="clear"
name="button2">
</form>
</body>
</html>
```
#### **Order.html:**

```
<html>
<body bgcolor="pink"><br><br><br>
<form method="post" action="/tr1/order.jsp">
<div align="center"><pre>
LOGIN ID : \langleinput type="text" name="id">\langlebr>
PASSWORD : <input type="password" name="pwd"><br>
TITLE :<input type="text" name="title"><br>
NO. OF BOOKS : <input type="text" name="no"><br>
DATE : <input type="text" name="date"><br>
CREDIT CARD NUMBER : <input type="password" name="cno"><br></pre><br><br>
\langlediv>\langle br>\langle br>
<div align="center">
\leqinput type="submit" value="ok" name="button1">     \leqinput
type="reset"
value="clear" name="button2">
</form>
</body>
</html>
Login.jsp:
%@page import="java.sql.*"%
%@page import="java.io.*"%
<\!\%out.println("<html><br/>body bgcolor=\"pink\">");
String id=request.getParameter("id");
String pwd=request.getParameter("pwd");
Driver d=new oracle.jdbc.driver.OracleDriver();
DriverManager.registerDriver(d);
Connection 
con=DriverManager.getConnection("jdbc:oracle:thin:@localhost:1521:orcl","scott","tiger");
Statement stmt=con.createStatement();
String sqlstmt="select id, password from login where id="+id+" and password="+pwd+"";
ResultSet rs=stmt.executeQuery(sqlstmt);
int flag=0;
while(rs.next())
{
flag=1;
}
if(flag==0)\{out.println("SORRY INVALID ID TRY AGAIN ID<br/>str>");
out.println(" \leq a href=\"/tr1/login.html\">press LOGIN to RETRY\leq/a>");
}
else
{
out.println("VALID LOGIN ID<br/>shown);
out.println("\langle h3 \rangle \langle \langle u| \rangle");
out.println("<li><ahref=\"profile.html\"><fontcolor=\"black\">USER
PROFILE</font></a>>\langle a \rangle //d>\langle b \rangle //d>\langle b \rangle
```

```
out.println("<li><ahref=\"catalog.html\"><fontcolor=\"black\">BOOKS
CATALOG</font>\langle a \rangle \langle |i \rangle \langle b r \rangle \langle b r \rangle");
out.println("<li><ahref=\"order.html\"><fontcolor=\"black\">ORDER
CONFIRMATION</font></a>>\langlea>\langleli>\langlebr>\langlebr>");
out.println("</ul>");
}
out.println("<br/>body></html>");
% >Reg.jsp:
%@page import="java.sql.*"%
%@page import="java.io.*"%
<%
out.println("<html><br/>body bgcolor=\"pink\">");
String name=request.getParameter("name");
String addr=request.getParameter("addr");
String phno=request.getParameter("phno");
String id=request.getParameter("id");
String pwd=request.getParameter("pwd");
int no=Integer.parseInt(phno);
Driver d=new oracle.jdbc.driver.OracleDriver();
DriverManager.registerDriver(d);
Connection con=
DriverManager.getConnection ("jdbc:oracle:thin:@localhost:1521:orcl","scott","tiger");
Statement stmt=con.createStatement();
String sqlstmt="select id from login";
ResultSet rs=stmt.executeQuery(sqlstmt);
int flag=0;
while(rs.next())
{
if(id.equals(rs.getString(1)))
{
flag=1;
}
}
if (flag == 1){
out.println("SORRY LOGIN ID ALREADY EXISTS TRY AGAIN WITH NEW ID <br/> >>>>");
out.println("<a href=\"/tr1/reg.html\">press REGISTER to RETRY</a>");
}
else
{
Statement stmt1=con.createStatement ();
stmt1.executeUpdate ("insert into login values ("+name+","+addr+","+no+","+id+","+pwd+")");
out.println ("YOU DETAILS ARE ENTERED <br/> > > br><br/> >");
out.println ("\leq a href =\"/tr1/login.html\">press LOGIN to login\leq a>");
}
out.println ("</body></html>");
\%
```

```
Profile.jsp:
<%@page import="java.sql.*"%>
```

```
\langle\frac{6}{2}\rangle = \lefty \lefty equal in port="java.io.*"%
<\!\%out.println ("<html>\leqbody bgcolor=\leq"pink\geq");
String id=request.getParameter("id");
Driver d=new oracle.jdbc.driver.OracleDriver();
DriverManager.regiserDriver(d);
Connection con=
DriverManager.getConnection ("jdbc:oracle:thin:@localhost:1521:orcl","scott","tiger");
Statement stmt=con.createStatement ();
String sqlstmt="select * from login where id="+id+"";
ResultSet rs=stmt.executeQuery (sqlstmt);
int flag=0;
while(rs.next())
\left\{ \right.out.println ("<div align=\"center\">");
out.println ("NAME :"+rs.getString(1)+"<br/>obt>");
out.println ("ADDRESS :"+rs.getString(2)+"<br/>br>");
out.println ("PHONE NO :"+rs.getString(3)+"<br/>\cdots");
out.println ("</div>");
flag=1;
}
if(flag==0)\{out.println("SORRY INVALID ID TRY AGAIN ID <br/> \langle b r \rangle");
out.println("<a href=\"/tr1/profile.html\">press HERE to RETRY </a>");
}
out.println ("</body></html>");
% >Catalog.jsp:
\langle\langle \phi(a) \rangle and \langle \phi(a) \rangle import="java.sql.*"%
\langle\%@page import="java.io.*"%>
< 0out.println ("<html><br/>body bgcolor=\"pink\">");
String title=request.getParameter ("title");
Driver d=new oracle.jdbc.driver.OracleDriver ();
DriverManager.regiserDriver (d);
Connection con=
DriverManager.getConnection ("jdbc:oracle:thin:@localhost:1521:orcl","scott","tiger");
Statement stmt=con.createStatement ();
String sqlstmt="select * from book where title="+title+"";
ResultSet rs=stmt.executeQuery (sqlstmt);
int flag=0;
while(rs.next())
{
out.println ("<div align=\"center\">");
out.println ("TITLE :"+rs.getString(1)+"<br>");
out.println ("AUTHOR :"+rs.getString(2)+"<br/>>br>");
out.println ("VERSION:"+rs.getString(3)+"<br/>obt>");
out.println ("PUBLISHER :" +rs.getString(4)+"<br/>~br>");
out.println ("COST :" +rs.getString(5)+"\textless br\textless");
out.println (^{\circ}\leq/\text{div}>^{\circ});
flag=1;
```

```
}
if(flag==0){
out.println("SORRY INVALID ID TRY AGAIN ID <br/> >>>>>");
out.println("<a href=\"/tr1/catalog.html\">press HERE to RETRY </a>");
}
out.println ("</body></html>");
% >
```
#### **Order.jsp:**

```
\langle\%@page import="java.sql.*"%>
\langle\%@page import="java.io.*"%>
<\!\%out.println ("<html><br/>body bgcolor=\"pink\">");
String id=request.getParameter ("id");
String pwd=request.getParameter ("pwd");
String title=request.getParameter ("title");
String count1=request.getParameter ("no");
String date=request.getParameter ("date");
String cno=request.getParameter ("cno");
int count=Integer.parseInt(count1);
Driver d=new oracle.jdbc.driver.OracleDriver ();
DriverManager.regiserDriver (d);
Connection con=
DriverManager.getConnection ("jdbc:oracle:thin:@localhost:1521:orcl","scott","tiger");
Statement stmt=con.createStatement ();
String sqlstmt="select id, password from login";
ResultSet rs=stmt.executeQuery (sqlstmt);
int flag=0,amount,x;
while(rs.next())
{
if(id.equals(rs.getString(1))&& pwd.equals(rs.getString(2)))
{
flag=1;
}
}
if(flag==0){
out.println("SORRY INVALID ID TRY AGAIN ID <br/> >>>>>");
out.println("\leq a href=\"/tr1/order.html\">press HERE to RETRY \leq a>");
}
else
{
Statement stmt2=con.createStatement():
String s="select cost from book where title="+title+"";
ResultSet rs1=stmt2.executeQuery(s);
int flag1=0;
while(rs1.next())
{
flag1=1;
x=Integer.parseInt(rs1.getString(1));
amount=count*x;
```

```
out.println("AMOUNT :"+amount+"<br>>>br><br>>>br><br>');
Statement stmt1=con.createStatement ();
stmt1.executeUpdate ("insert into details ("+id+","+title+","+amount+","+date+","+cno+")");
out.println ("YOU ORDER HAS TAKEN<br/>ships");
}
if(flag1 == 0){
out.println("SORRY INVALID BOOK TRY AGAIN <br/> > - > - > \frac{1}{2});
out.println("<a href=\"/tr1/order.html\">press HERE to RETRY </a>");
}
} 
out.println ("</body></html>");%>
```
## **OUTPUT:**

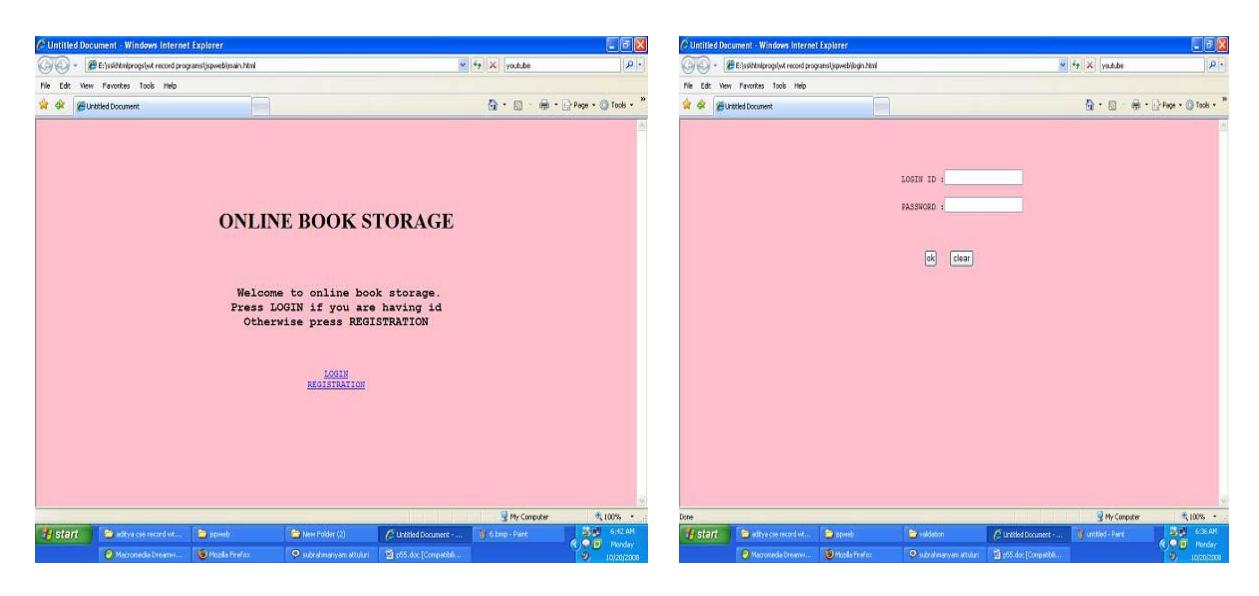

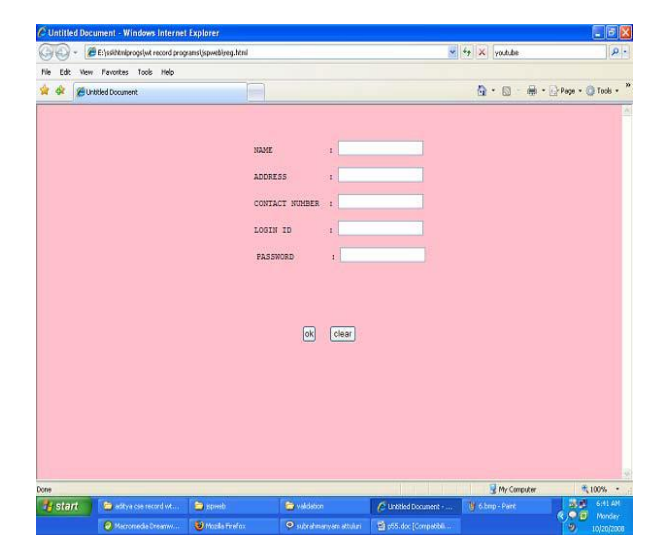

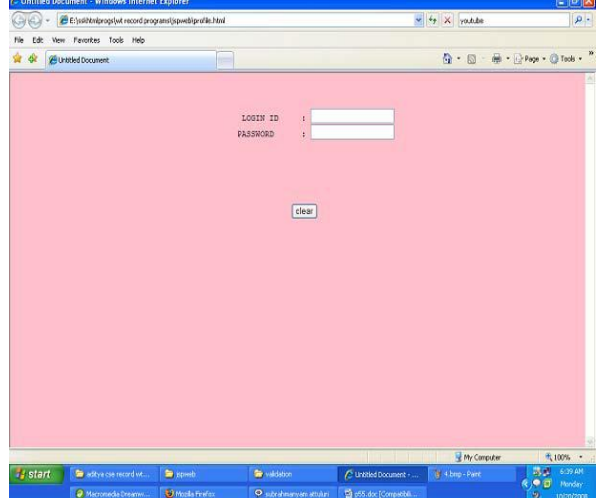

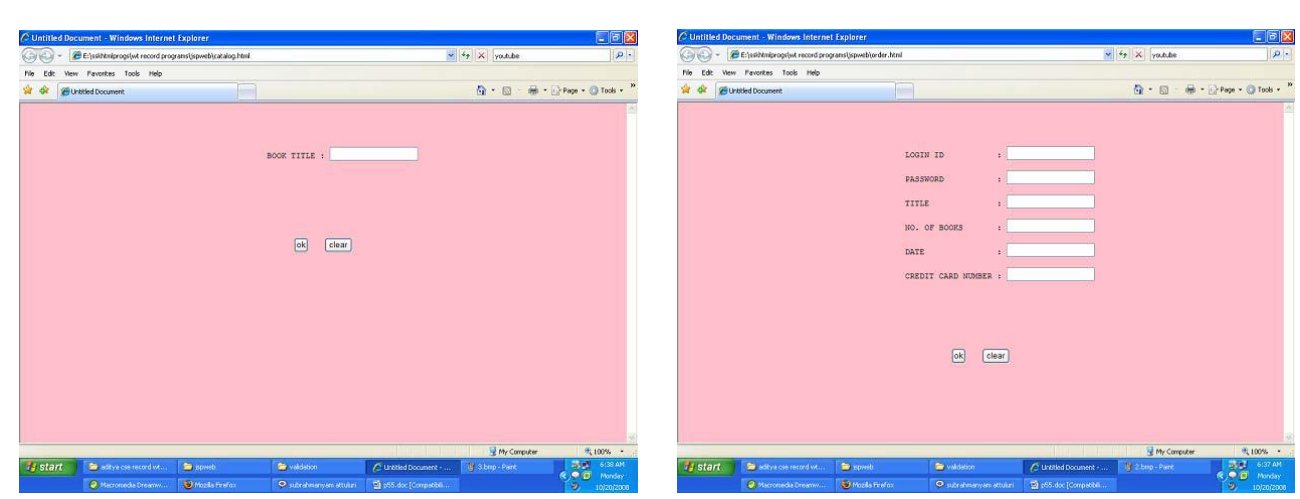

# **RESULT:**

The static web pages are converted into dynamic web pages using JSP for book catalogue.

#### **Ex. No:8 CREATION OF XML DOCUMENT**

**Date :**

## **AIM:**

To create and save an XML document at the server, which contain some users information. To develop Java Program takes user id as an input and returns the user details by taking the user information from the XML document.

## **PROCEDURE:**

- 1. Save Students information in the XML file on the specific location.
- 2. Create and Establish the server connection between html file and XML file in the host
- 3. Get the user ID as input
- 4. Display the student"s information.

## **PROGRAM :**

## **StudentDetails.Java :** import javax.servlet.\*; import java.util.\*; import java.io.\*; import javax.xml.parsers.\*; import org.w3c.dom.\*; public class StudentDetails implements Servlet { private DocumentBuilderFactory fact; private DocumentBuilder builder; private Document doc; private NodeList list,childs; private Node node,parent,child; private String str; private String hallTicket; private ServletConfig sc; public void init(ServletConfig sc) { try { this.sc=sc; str="h://Details.xml"; fact=DocumentBuilderFactory.newInstance(); builder=fact.newDocumentBuilder(); doc=builder.parse(str); System.out.println("In the Init Method"); } catch(Exception e) { System.out.println("Error in the Init Method"+e.getMessage()); } } public void service(ServletRequest req, ServletResponse res)throws ServletException,IOException {

```
hallTicket=req.getParameter("hall");
res.setContentType("text/html");
```

```
PrintWriter pw=res.getWriter();
list=doc.getElementsByTagName("HallTicketNo");
pw.print("<center><h1>Welcome To Student Details</center></h1>");
for(int i=0;i<list.getLength();i++)
\{ node=list.item(i);
  if(node.getTextContent().equals(hallTicket))
 {
  parent=node.getParentNode();
  childs=parent.getChildNodes();
for(int j=1;j<childs.getLength()-1;j=j+2)
   {
  child=childs.item(j);
  pw.print("<center>"+child.getNodeName()+" "+child.getTextContent());
   }
  break;
 \frac{1}{i}}//for
}//service
public ServletConfig getServletConfig()
{
return sc;
}
public String getServletInfo()
{
return;
}
public void destroy() 
{ 
}
}
LogIn.html :
<html>
<head><title>StudentDetails</title>
</head>
       <body style="height: 100%;
       width:100%; 
       margin: 0; 
       padding: 0;
       overflow-y:hidden;">
<form method="post" action="http://localhost:8080/StudentDetails/MyServletEx">
<div style= "position:absolute;
       top:0;
       left:0;
       width:100%;
       height:100%;
       margin:0;
       padding:0;
       z-index:0:">\langlediv><div style= "position:absolute;
       top:4%;
```

```
left:25%;
       z-index:1" align="center" > 
<font size="6" color="red" >ST.ANNE"S College of Engineering and Technololy</font>
\langlehr/<font size=4 color="red">(Affiliated to Anna University Approved By AICTE)</font>
\langlebr/<font size=3 color="red">PANRUTI</font>
\langlehr/<font size=4 color="red">STUDENT'S INFORMATION RETRIEVAL SYSTEM</font>
\langlehr/\langlediv\rangle<div style= "position:absolute;
       top:60%;
       right:5%; 
       z-index:2">
\langleinput type="text" SIZE="10" name="hall">\langlebr\rangle>
<input type="submit" value="Submit">
\langlediv></form>
</body> 
</html>
web.xml :
<web-app>
<servlet>
       <servlet-name>Student</servlet-name>
       <servlet-class>StudentDetails</servlet-class>
</servlet>
<servlet-mapping>
```
<servlet-name>Student</servlet-name> <url-pattern>/MyServletEx</url-pattern> </servlet-mapping>

```
</web-app>
```
#### **Details.xml output :**

```
- <StudentDetails>
```

```
- <Details>
```

```
<HallTicketNo>05e21a0501</HallTicketNo>
```

```
<Name>Shravya</Name>
```

```
<Education>B.Tech</Education>
```

```
<Specialization>CSE</Specialization>
```

```
<Year>IV</Year>
```

```
<Semester>I</Semester>
```

```
<Ambition>SoftwareEngineer</Ambition>
```

```
<Hobby>Reading Books</Hobby>
```
- </Details>
- **-** <Details>

```
<HallTicketNo>05e21a0502</HallTicketNo>
```

```
<Name>UshaSingh</Name>
```

```
<Education>B.Tech</Education>
```

```
<Specialization>CSE</Specialization>
```

```
<Year>IV</Year>
```

```
<Semester>I</Semester>
```
<Ambition>**SoftwareEngineer**</Ambition> <Hobby>**Dance**</Hobby> </Details>**-** <Details> <HallTicketNo>**05e21a0503**</HallTicketNo> <Name>**Archana**</Name> <Education>**B.Tech**</Education> <Specialization>**CSE**</Specialization> <Year>**IV**</Year> <Semester>**I**</Semester> <Ambition>**SoftwareEngineer**</Ambition> <Hobby>**Foot Boll**</Hobby> </Details>**-** <Details> <HallTicketNo>**05e21a0504**</HallTicketNo> <Name>**Pavani**</Name> <Education>**B.Tech**</Education> <Specialization>**CSE**</Specialization> <Year>**IV**</Year> <Semester>**I**</Semester> <Ambition>**SoftwareEngineer**</Ambition> <Hobby>**Cricket**</Hobby> </Details>**-** <Details> <HallTicketNo>**05e21a0505**</HallTicketNo> <Name>**VishnuVardhan**</Name> <Education>**B.Tech**</Education> <Specialization>**CSE**</Specialization> </Details>

</StudentDetails>

**OUTPUT:**

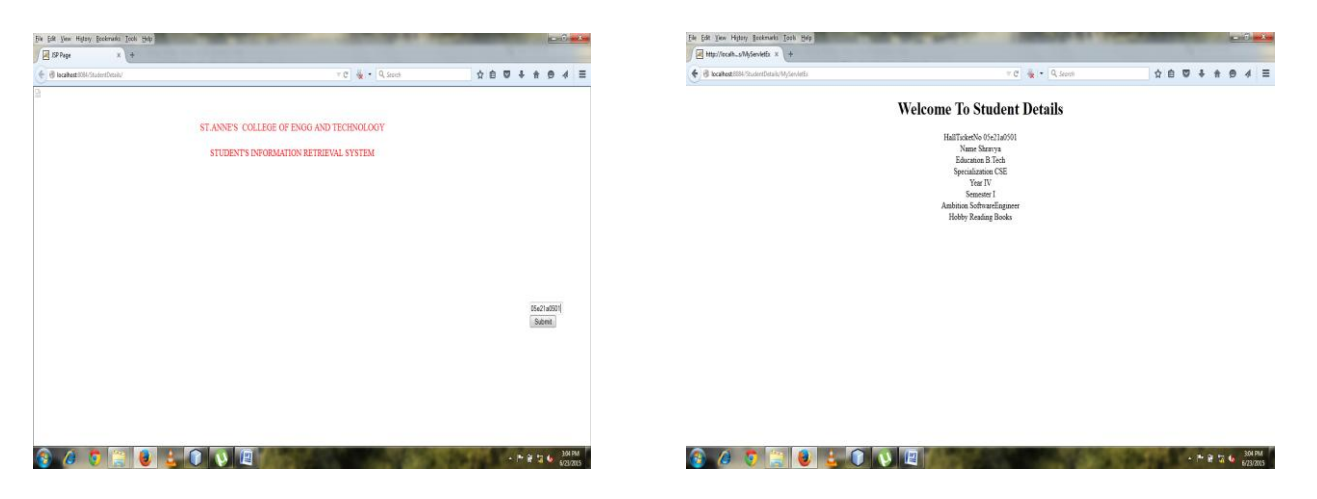

#### **RESULT:**

Thus the Java Program takes user id as an input and returns the user details by taking the user information from the XML document has been executed successfully.

#### **Ex.No: 9a FORM VALIDATION USING PHP REGULAR EXPRESSION Date:**

## **AIM:**

To validate the form using PHP regular expression.

## **PROCEDURE:**

- 1. Form is created for class registration with fileds.
- 2. These fields are validated using PHP code.
- 3. Form is displayed.

## **PROGRAM:**

```
\langle \text{html} \rangle \langle \text{head} \rangle \langle \text{stvle} \rangle .error \{ \text{color: #FF0000:} \}\langlestyle> \langlehead> \langlebody>
    \langle?php
       // define variables and set to empty values
      \text{SnameErr} = \text{SematErr} = \text{SgenderErr} = \text{SwebsiteErr} = \text{""};
      \text{\$name} = \text{\$email} = \text{\$gender} = \text{\$comment} = \text{\$website} = \text{''};
        if (\S_SERVER["REQUEST_METHOD"] == "POST") {
         if (empty($_POST["name"])) {
           $nameErr = "Name is required";
         }else {
          \text{Shame} = \text{test input}(\$ \ POST["name"]); }
        if (empty($ POST["email"])) {
           $emailErr = "Email is required";
         }else {
          \text{Semail} = \text{test} \text{ input}(\text{S} \text{POST}['email']);
           // check if e-mail address is well-formed
          if (!filter_var($email, FILTER_VALIDATE_EMAIL)) {
             $emailErr = "Invalid email format"; 
           }
 }
         if (empty($_POST["website"])) {
          \text{Swebsite} = \text{""}: }else {
           $website = test_input($_POST["website"]);
 }
         if (empty($_POST["comment"])) {
          Scomment = "": }else {
           $comment = test_input($_POST["comment"]);
 }
         if (empty($_POST["gender"])) {
           $genderErr = "Gender is required";
         }else {
          $gender = test input($_POST['gender']); }
       }
       function test_input($data) {
        \deltadata = trim(\deltadata);
```

```
\deltadata = stripslashes(\deltadata);
      $data = htmlspecialchars($data);
      return $data;
    }
 ?>
 <h2>Absolute classes registration</h2>
\langle p \rangle \langle \text{span class} = \text{``error''>}^* required field.\langle \text{span} \rangle \langle p \rangle\epsilon = "post" action = "\epsilon?php
    echo htmlspecialchars($_SERVER["PHP_SELF"]);?>">
    <table>
     <tr> <td>Name:</td>
        <td>input type = "text" name = "name">\langlespan class = "error">* \langle?php echo $nameErr;?\rangle\langle/span\rangle\langle t \, \mathrm{d} \rangle\langle tr><tr><td>E-mail: </td><td>input type = "text" name = "email">\langlespan class = "error">* \langle?php echo $emailErr;?\rangle\langlespan\rangle\langle t \, \mathrm{d} t \rangle\langle tr \rangle<tr> <td>Time:</td>
        \langle \text{td}\rangle \langle \text{input type} = \text{``text'' name} = \text{``website''}\rangle <span class = "error"><?php echo $websiteErr;?></span>
        \langle t \, \mathrm{d} \rangle\langle tr \rangle<tr> <td>Classes:</td>
        \langle \text{td}\rangle \langle \text{textarea name} = \text{"comment"} rows = "5" cols = "40"\rangle\langle \text{textarea}\rangle \langle \text{td}\rangle\langle tr><tr> <td>Gender:</td>
        <br><td>\langleinput type = "radio" name = "gender" value = "female">Female
          \langle \text{input type} = \text{"radio" name} = \text{"gender" value} = \text{"male"} > \text{Male}\langlespan class = "error">* \langle?php echo $genderErr;?>\langlespan>
        \langle t \, \mathrm{d} \rangle\langle tr \rangle<td>
        \langleinput type = "submit" name = "submit" value = "Submit">
      </td> </table> </form>
     \langle?php
    echo "<h2>Your given values are as:</h2>";
    echo $name;
   echo "<br>":
    echo $email;
   echo "<br>":
    echo $website;
   echo "<br>";
    echo $comment;
   echo "<br>";
```
echo \$gender;<br>?> </body></  $\langle \text{body}\rangle\langle \text{html}\rangle$ 

## **OUTPUT:**

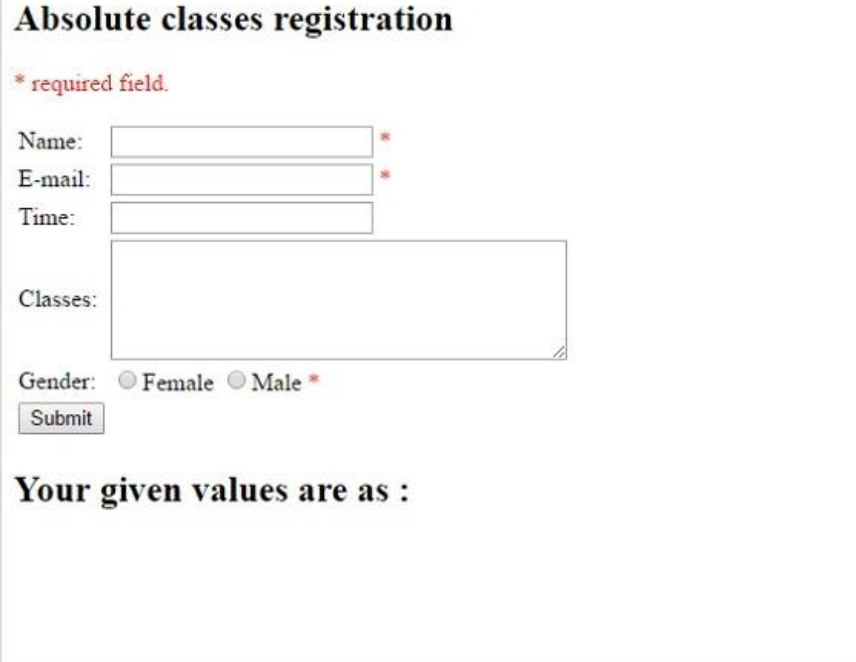

# **RESULT:**

The form is validated using PHP regular expression.

# **Date:**

## **Ex.No: 9b STORING A FORM DATA IN PHP**

#### **AIM:**

To store a PHP form data into database.

## **PROCEDURE:**

- 1. Form is created with fileds name, mail id, contact and address.
- 2. Table is created in mysql.
- 3. The input data entered into the fields are stored using PHP code.

## **PROGRAM:**

**MySQL Code:** CREATE DATABASE IF NOT EXISTS colleges;

CREATE TABLE students( student\_name varchar(255) NOT NULL, student\_email varchar(255) NOT NULL, student\_contact varchar(255) NOT NULL, student\_address varchar(255) NOT NULL  $\lambda$ 

```
HTML Code :
insert.php
<!DOCTYPE html>
<html>
<head>
<title>PHP insertion</title>
<link href="css/insert.css" rel="stylesheet">
</head>
<body>
\langlediv class="maindiv"\rangle<!--HTML Form -->
<div class="form_div">
<div class="title">
<h2>Insert Data In Database Using PHP.</h2>
\langlediv><form action="insert.php" method="post">
<!-- Method can be set as POST for hiding values in URL-->
\langle h2\rangleForm\langle h2\rangle<label>Name:</label>
<input class="input" name="name" type="text" value="">
<label>Email:</label>
<input class="input" name="email" type="text" value="">
<label>Contact:</label>
<input class="input" name="contact" type="text" value="">
<label>Address:</label>
<textarea cols="25" name="address" rows="5"></textarea><br>
<input class="submit" name="submit" type="submit" value="Insert">
</form>
\langlediv>
```
 $\langle$ div $\rangle$ </body> </html>

#### *Insert form information into database:* **PHP Code segment:**

# $\langle$ ?php

```
$connection = mysql_connect("localhost", "root", ""); // Establishing Connection with Server
$db = mysql_select_db("colleges", $connection); // Selecting Database from Server
if(isset($_POST['submit'])){ // Fetching variables of the form which travels in URL
\text{Same} = \{\$\_POST[\'name']\};$email = $_POST['email'];
\text{Scontact} = \frac{\text{S}}{\text{DOST}}[\text{contact};
$address = $ POST['address'];
if($name !=''||$email !=''){
//Insert Query of SQL
$query = mysql_query("insert into students(student_name, student_email, student_contact, 
student address) values ('$name', '$email', '$contact', '$address')");
echo "<br/>br/>>span>Data Inserted successfully...!!</span>";
}
else{
echo "<p>Insertion Failed <br/> Some Fields are Blank....!!</p>";
}
}
mysql_close($connection); // Closing Connection with Server
?>
```
#### *Includes basic styling of HTML elements:* **CSS File – insert.css**

@import "http://fonts.googleapis.com/css?family=Droid+Serif"; /\* The Above Line Is To Import Google Font Style \*/ .maindiv { margin:30px auto; width:980px; height:500px; background:#fff; padding-top:20px; font-family:'Droid Serif',serif; font-size:14px } .title { width:500px; height:70px; text-shadow:2px 2px 2px #cfcfcf; font-size:16px; text-align:center } .form\_div { width:70%; float:left } form { width:300px;

border:1px dashed #aaa; padding:10px 30px 40px; margin-left:70px; background-color:#f0f8ff } form h2 { text-align:center; text-shadow:2px 2px 2px #cfcfcf } textarea { width:100%; height:60px; border-radius:1px; box-shadow:0 0 1px 2px #123456; margin-top:10px; padding:7px; border:none } .input { width:100%; height:30px; border-radius:2px; box-shadow:0 0 1px 2px #123456; margin-top:10px; padding:7px; border:none; margin-bottom:20px } .submit { color:#fff; border-radius:3px; background:#1F8DD6; padding:5px; margin-top:40px; border:none; width:100%; height:30px; box-shadow:0 0 1px 2px #123456; font-size:18px } p { color:red; text-align:center } span { text-align:center; color:green }

# **OUTPUT:**

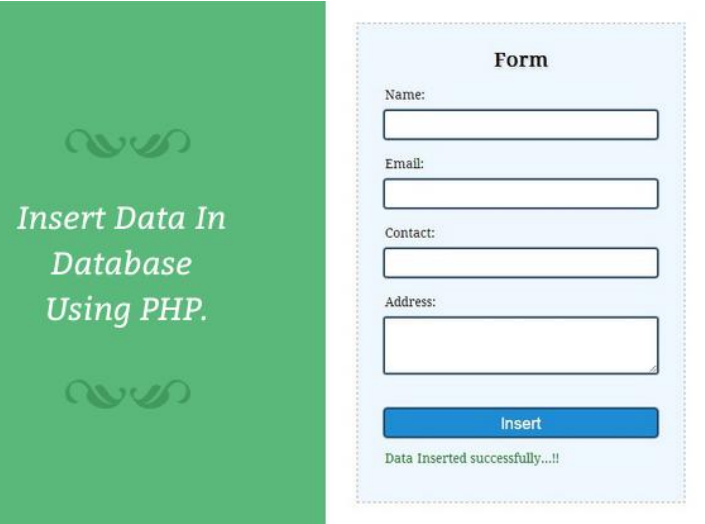

#### **RESULT:**

The PHP form data is stored into the database.

#### **Ex.No: 10 WEB SERVICE FOR FINDING PEOPLE'S OPINION Date:**

#### **AIM:**

To Write a web services for finding what people think by asking 500 people"s opinion for any consumer product

#### **PROCEDURE:**

- 1. Open the home page.
- 2. Enter the login ID and type the comments then submit.
- 3. Retrieve comments with post id
- 4. Display the comments.

#### **PROGRAM:**

```
Index.php
<!doctype html>
<html lang="en">
<head>
       <meta charset="UTF-8" />
       <title>jQuery Ajax Comment System - Demo</title>
       <link rel="stylesheet" href="css/style.css">
       <script src="http://ajax.googleapis.com/ajax/libs/jquery/1.10.2/jquery.min.js"></script>
       <script src="js/script.js"></script>
</head>
<body>
       <div class="wrap">
              <h1> Maggy Noodles Comment System</h1>
       \langle?php
             // retrive post
             include('config.php');
             include ('function.php');
              dbConnect();
              $query = mysql_query(
                     'SELECT *
                     FROM post
                     WHERE post_id = 1');
              $row = my\ fetch array($query);
       \gamma<div class="post">
                     <h2><?php echo $row['post_title']?></h2>
                     <p><?php echo $row['post_body']?></p>
              </div>
       \langle?php
             // retrive comments with post id
              $comment_query = mysql_query(
                     "SELECT *
                     FROM comment
                     WHERE post_id = {$row['post_id']}ORDER BY comment_id DESC
                     LIMIT 15");
```

```
?>
               <h2>Comments.....</h2>
               <div class="comment-block">
               \langle?php while($comment = mysql_fetch_array($comment_query)): ?>
                      <div class="comment-item">
                             <div class="comment-avatar">
                             \langleimg src="\langle?php echo avatar($comment['mail']) ?>" alt="avatar">
                             \langlediv\rangle<div class="comment-post">
                             \langle h3 \rangle \langle 2php echo $comment['name'] ?> \langlespan>said....\langlespan>\langle h3 \ranglep\ll p\ll?php echo $comment['comment']?\ll p\ll p\langlediv>\langlediv><?php endwhile?>
              \langlediv><h2>Submit new comment</h2>
               <!--comment form -->
              <form id="form" method="post">
                      <!-- need to supply post id with hidden fild -->
                      <input type="hidden" name="postid" value="<?php echo $row['post_id']?>">
                      <label>
                      <span>Name *</span>
<input type="text" name="name" id="comment-name" placeholder="Your name here...." required>
                      </label>
                      <label>
                             <span>Email *</span>
<input type="email" name="mail" id="comment-mail" placeholder="Your mail here...." required>
                      </label>
                      <label>
                             <span>Your comment *</span>
<textarea name="comment" id="comment" cols="30" rows="10" placeholder="Type your comment 
here...." required></textarea>
                      </label>
                      <input type="submit" id="submit" value="Submit Comment">
              </form>
       \langlediv></body>
</html>
Ajax_Comment.php
\langle?php
if (isset( $_SERVER['HTTP_X_REQUESTED_WITH'] )):
       include('config.php');
       include('function.php');
       dbConnect();
       if (!empty($_POST['name']) AND !empty($_POST['mail']) AND 
!empty($_POST['comment']) AND !empty($_POST['postid'])) {
               \text{Shame} = \text{mysgl\_real\_escape\_string}(\text{\$\_POST['name']});
               $mail = mysql real escape string($ POST['mail']);
               $comment = mysql_real_escape_string($_POST['comment']);
               $postId = mysql real escape string($ POST['postid']);
```

```
mysql_query("
                     INSERT INTO comment
                      (name, mail, comment, post_id)
                      VALUES('{$name}', '{$mail}', '{$comment}', '{$postId}')");
       }
?>
<div class="comment-item">
       <div class="comment-avatar">
              <img src="<?php echo avatar($mail) ?>" alt="avatar">
       \langlediv><div class="comment-post">
              <h3><?php echo $name ?> <span>said....</span></h3>
              <p><?php echo $comment?></p>
       \langlediv>\langlediv>\langle?php
       dbConnect(0);
endif?>
Config.php
\langle?php
# db configuration 
define('DB_HOST', 'localhost');
define('DB_USER', 'root');
define('DB_PASS', 'root');
define('DB_NAME', 'dbname');
?>
Function.php
\langle?php
/**
* Connect to mysql server
* @param bool
* @use true to connect false to close
*/
function dbConnect($close=true){
       if (!$close) {
              mysql_close($link);
              return true;
       }
       $link = mysql_connect(DB_HOST, DB_USER, DB_PASS) or die('Could not connect to 
MySQL DB ') . mysql_error();
       if (!mysql_select_db(DB_NAME, $link))
              return false;
}
/**
* gravatar Image
* @see http://en.gravatar.com/site/implement/images/
*/
function avatar($mail, $size = 60){
       $url = "http://www.gravatar.com/avatar/";
```

```
$url = md5( strtolower( trim($mail) );
```

```
// $url .= "?d=" . urlencode( $default );
       \text{Surl} = \text{"&s="}. \text{Ssize};return $url;
}
?>
Style.CSS
/* general styling */
*{
       margin: 0;
       padding: 0;
       box-sizing: border-box;
       -webkit-box-sizing: border-box;
       -moz-box-sizing: border-box;
       -webkit-font-smoothing: antialiased;
       -moz-font-smoothing: antialiased;
       -o-font-smoothing: antialiased;
       font-smoothing: antialiased;
       text-rendering: optimizeLegibility;
}
body{
       font: 12px Arial,Tahoma,Helvetica,FreeSans,sans-serif;
       text-transform: inherit;
       color: #333;
       background: #e7edee;
       width: 100%;
       text-shadow: 0 1px 1px rgba(0, 0, 0, 0.2)
}
.wrap{
       width: 720px;
       margin: 15px auto;
       padding: 15px 20px;
       background: white;
       border: 2px solid #DBDBDB;
       -webkit-border-radius: 5px;
       -moz-border-radius: 5px;
       border-radius: 5px;
       overflow: hidden;
}
a{ text-decoration: none; color: #333}
h1font-family: Georgia, "Times New Roman", Times, serif;
       font-size: 2.8em;
       text-align: center;
       margin: 25px 0;
}
h2{font-size: 1.5em; margin: 8px 0}
h3{
       font-size: 1.2em;
       margin: 5px 0;
}
h3 span{
```

```
font-weight: normal;
       font-size: 1em;
}
.item{
       clear: both;
       margin:0;
       padding: 10px;
       overflow: hidden;
       border-top: 1px solid #DBDBDB;
}
.item:last-child{border-bottom:1px solid #DBDBDB}
.item:hover{background: #f9f9f9}
.post{
       padding: 10px 0;
       border-bottom: 1px solid #E6E6E6;
}
.comment-block{
       margin: 20px 0 20px 20px;
}
.comment-item{
       overflow: hidden;
       width: 500px;
       clear: both;
       padding: 10px;
       border: 1px solid #E6E6E6;
       border-radius: 5px;
       margin: 5px;
}
.comment-avatar{
       width: 60px;
       float: left;
}
.comment-avatar img{
       width: 60px;
       height: 60px;
       border-radius: 5px;
}
.comment-post{
       width: 400px;
       float: left;
       padding: 0 5px 0 10px;
}
#form{
       clear: both;
       margin: 10px;
       width: 500px;
}
/* form styling */
input[type="text"],
input[type="email"],
input[type="tel"],
input[type="url"],
```

```
textarea {
       width:100%;
       background: #fff;
       border: 1px solid #ddd;
       font-size: 13px;
       line-height: 20px;
       margin: 0;
       padding: 7px 10px;
       box-shadow: inset 0 1px 2px #eee;
       border:1px solid #CCC;
       margin:0 0 5px;
       border-radius:5px;
}
textarea {
       height:100px;
       max-width:100%;
}
input[type="submit"] {
       cursor:pointer;
       width:100%;
       border:none;
       background:#991D57;
       background-image:linear-gradient(bottom, #8C1C50 0%, #991D57 52%);
       background-image:-moz-linear-gradient(bottom, #8C1C50 0%, #991D57 52%);
       background-image:-webkit-linear-gradient(bottom, #8C1C50 0%, #991D57 52%);
       color:#FFF;
       margin:0 0 5px;
       padding:10px;
       border-radius:5px;
}
input[type="submit"]:hover {
       background-image:linear-gradient(bottom, #9C215A 0%, #A82767 52%);
       background-image:-moz-linear-gradient(bottom, #9C215A 0%, #A82767 52%);
       background-image:-webkit-linear-gradient(bottom, #9C215A 0%, #A82767 52%);
       -webkit-transition:background 0.3s ease-in-out;
       -moz-transition:background 0.3s ease-in-out;
       transition:background-color 0.3s ease-in-out;
}
input[type="submit"]:active {
       box-shadow:inset 0 1px 3px rgba(0,0,0,0.5);
}
input:focus,
textarea:focus {
       outline:0;
       border:1px solid #999;
}
label{
       display: block;
       margin: 5px 0;
       font-weight: 900;
       cursor: pointer;
}
```

```
.alert{
```
display: none; padding: 8px 35px 8px 14px; margin: 20px 0; text-shadow: 0 1px 0 rgba(255, 255, 255, 0.5); color: #468847; background-color: #dff0d8; border-color: #d6e9c6; -webkit-border-radius: 4px; -moz-border-radius: 4px; border-radius: 4px;

}

```
Script.js
$(document).ready(function(){
       var form = $('form');
       var submit = $('#submit');
       form.on('submit', function(e) {
               // prevent default action
               e.preventDefault();
               // send ajax request
               $.ajax({
                      url: 'ajax_comment.php',
                      type: 'POST',
                      cache: false,
                      data: form.serialize(), //form serizlize data
                      beforeSend: function(){
                              // change submit button value text and disabled it
                              submit.val('Submitting...').attr('disabled', 'disabled');
                       },
                      success: function(data){
                              // Append with fadeIn see http://stackoverflow.com/a/978731
                              var item = $(data).hide().fadeIn(800);
                              $('.comment-block').append(item);
                              // reset form and button
                              form.trigger('reset');
                              submit.val('Submit Comment').removeAttr('disabled');
                       },
                      error: function(e){
                              alert(e);
                       }
               \}:
       });
});
```
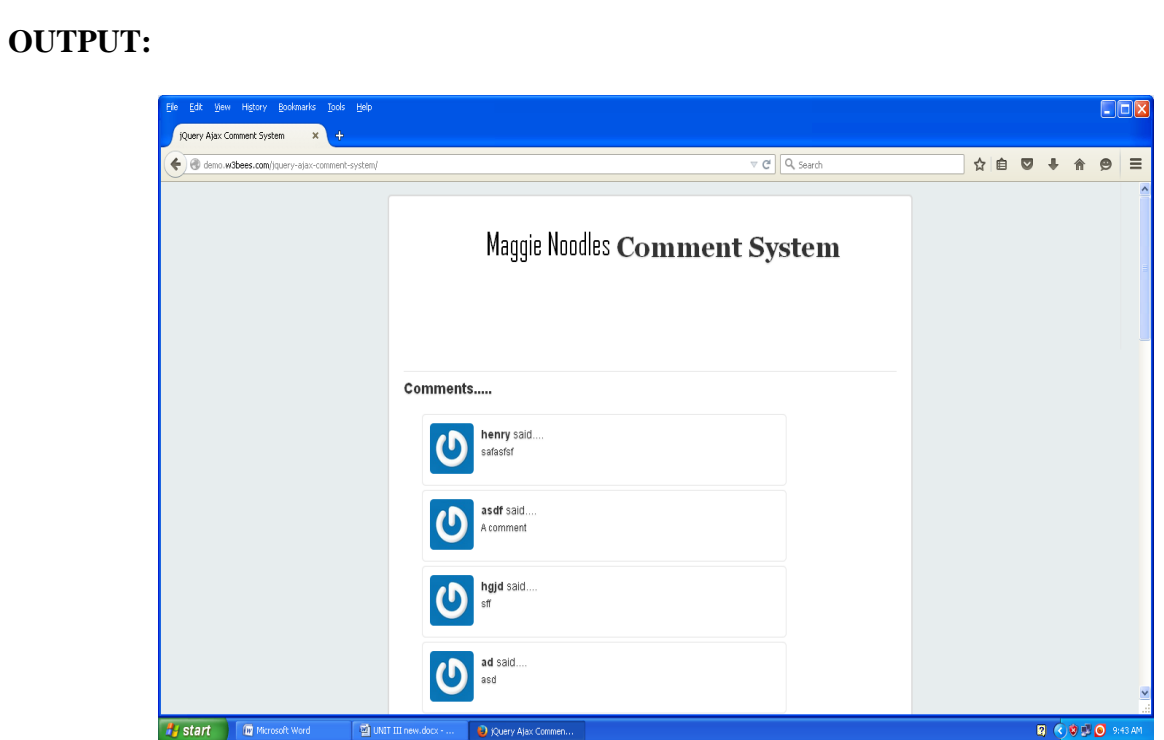

## **RESULT:**

Thus a web services for finding what people think by asking 500 people"s opinion for any consumer product has been executed successfully.

## **VIVA QUESTIONS AND ANSWERS**

#### **1. What are the three major components of HTML document?**

- $\Box$  HTML declaration
- □ The head
- $\Box$  The body
- **2. List out some of the HTML tags?**

<LI>, <DIR>, <DL>, <DT>, <DD>, <MENU>, <OL>, </UL>

## **3. What kind of tag is HTML?**

Every HTML tag is either a container tag or standalone tag.

**4. How to format tags?**

HTML provides a host of tags that we can use to change hoe text is displayed on a browser screen.

## **5. Define HTML.**

It is a simple page description language, which enables document creation for the web.

**6. List out the document structure tags.** <HTML>, <HEAD>, <BASE>, <ISINDEX>, <META>, <LINK>, <SCRIPT>, <STYLR>,  $\langle$ TITLE>,  $\langle$ BDO>, and  $\langle$ BODY>.

## **7. What is CSS?**

CSS stands for Cascading Style Sheets. Styles define how to display HTML elements.

## **8. List the features of CSS?**

- Text handling including fonts, sizing, styles and spacing.
- Printing specific features, downloadable fonts
- Support for vertical running text, multicolumn layout facilities.

#### **9. What are the three main parts of CSS syntax?**

The CSS syntax is made up of three parts: a selector, a property and a value.

## **10. Selector {property: value}**

- The selector is normally the HTML element/tag we wish to define.
- The property is the attribute we wish to change and each property can take a value.
- The property and value are sepaerated by a colon and surrounded by curly braces.

## **11. How to insert a style sheet?**

When a browser reads a style sheet, it will format the document according to it. There are three ways of inserting a style sheet:

- □ External Style Sheet
- $\Box$  Internal Style Sheet
- $\Box$  Inline styles
- $\Box$  Multiple style sheets

## **12. List out the basic Internet Protocols.**

TCP/IP, POP3, MIME, IMAP

## **13. What are Web Servers?**

A Web Server is software that accepts HTTP requests from web clients and returns an appropriate resource in the HTTP response.

## **14. Define Web Clients.**

 $\Box$  A Web Client is software that accesses a web server by sending an HTTP request message and processing the resulting HTTP response.

#### **15. How multi-tier architecture is differed from MVC architecture.**

In multi tier architecture client tier never communicates directly with the data tier. All communications must pass through business tier. So it is called linear architecture. Where as in MVC, the view sends updates to controller, then controller updates model. So it is a triangular architecture.

**16. What is Session ID?** 

A session ID is a unique identification string usually a long, random and alpha-numeric string, that is transmitted between the client and the server. Session IDs are usually stored in the cookies, URLs (in case url rewriting) and hidden fields of Web pages.

#### **17. What are the common mechanisms used for session tracking?**

• Cookies • SSL sessions • URL- rewriting

#### **18. Define protocol.**

A protocol is a formal set of rules that must be followed in order to communicate.

## **19. What is the role of server?**

- Manages application tasks
- Handles storage
- Handles security
- Provides scalability
- Handles accounting and distribution

#### **20. Define internet.**

Network is an interconnection of systems to share data and information. Internet is network of network or collection of heterogeneous networks.

#### **21. Define XML.**

XML is a meta-markup language that provides a format for describing structured data. This facilitates more structured declarations of content and more meaningful search result across multiple platforms.

#### **22. Define DTD.**

 $\Box$  A DTD is a set of rules that specifies how to use XML markup. It contains specifications for each element, including what the element's attributes are, what values the attributes can take on and what elements can be contained in others.

## **23. What are the XML rules for distinguishing between the content of a document and the Xml markup element?**

- The start of XML markup elements is identified by either the less than symbol (), the apostrophe or single quote (") and the double quotation marks (") are used by XML for markup.
- To use these special characters as content within your document, you must use the corresponding general XML entity.

#### **24. List some examples of web services.**

SMS: [http://www.webservicex.net/sendsmsworld.asmx2.](http://www.webservicex.net/sendsmsworld.asmx2)

Whois: http://www.webservicex.net/whois.asmx?op=GetWhoIS

## **25. List out some web service technologies?**

## •XML• SOAP• WSDL

## **26. What is SOAP?**

SOAP - Simple Object Access Protocol - protocol specification for exchanging structured information in the implementation of Web Services in computer networks. - relies on Extensible Markup Language (XML) for its message format, and usually relies on other Application Layer protocols, most notably Hypertext Transfer Protocol (HTTP) and Simple Mail Transfer Protocol (SMTP), for message negotiation and transmission.